# Inspiron 17/17R **Vlasni**č**ki priru**č**nik**

**Model ra**č**unala: Inspiron 3721/5721/3737/5737 Regulatorni model: P17E Regulatorni tip: P17E001/P17E002**

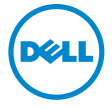

# **Napomene, mjere opreza i upozorenja**

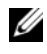

**NAPOMENA:** NAPOMENA ukazuje na važne informacije koje vam pomažu da koristite svoje računalo na bolji način.

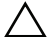

**OPREZ: OPREZ ukazuje na mogu**ć**e ošte**ć**enje hardvera ili gubitak podataka u slu**č**aju da se ne poštuju upute.**

**UPOZORENJE: UPOZORENJE ukazuje na mogu**ć**e ošte**ć**enje imovine, tjelesne ozljede ili smrt.**

**2013 - 06 Izmijenjeno izdanje. A00**

**<sup>© 2013</sup> Dell Inc.**

Zaštitni znakovi korišteni u ovom tekstu: Dell™, logotip DELL i Inspiron™ su zaštitni znaci tvrtke Dell Inc.: Microsoft®, Windows® i logotip gumba za pokretanje sustava Windows su zaštitni znakovi ili registrirani zaštitni znakovi korporacije Microsoft u Sjedinjenim Američkim Državama i/ili drugim zemljama; Bluetooth® je registrirani zaštitni znak u vlasništvu tvrtke Bluetooth SIG, Inc., a tvrtka Dell ga koristi pod licencom.

# **Sadržaj**

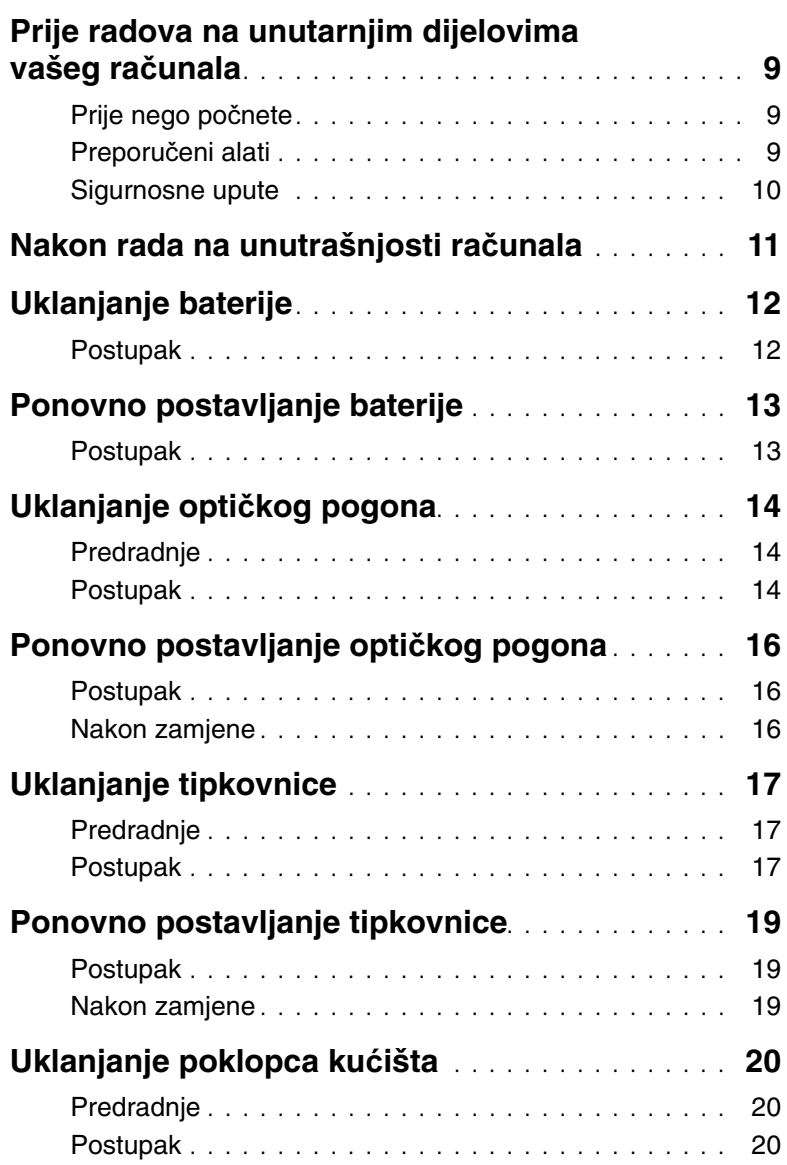

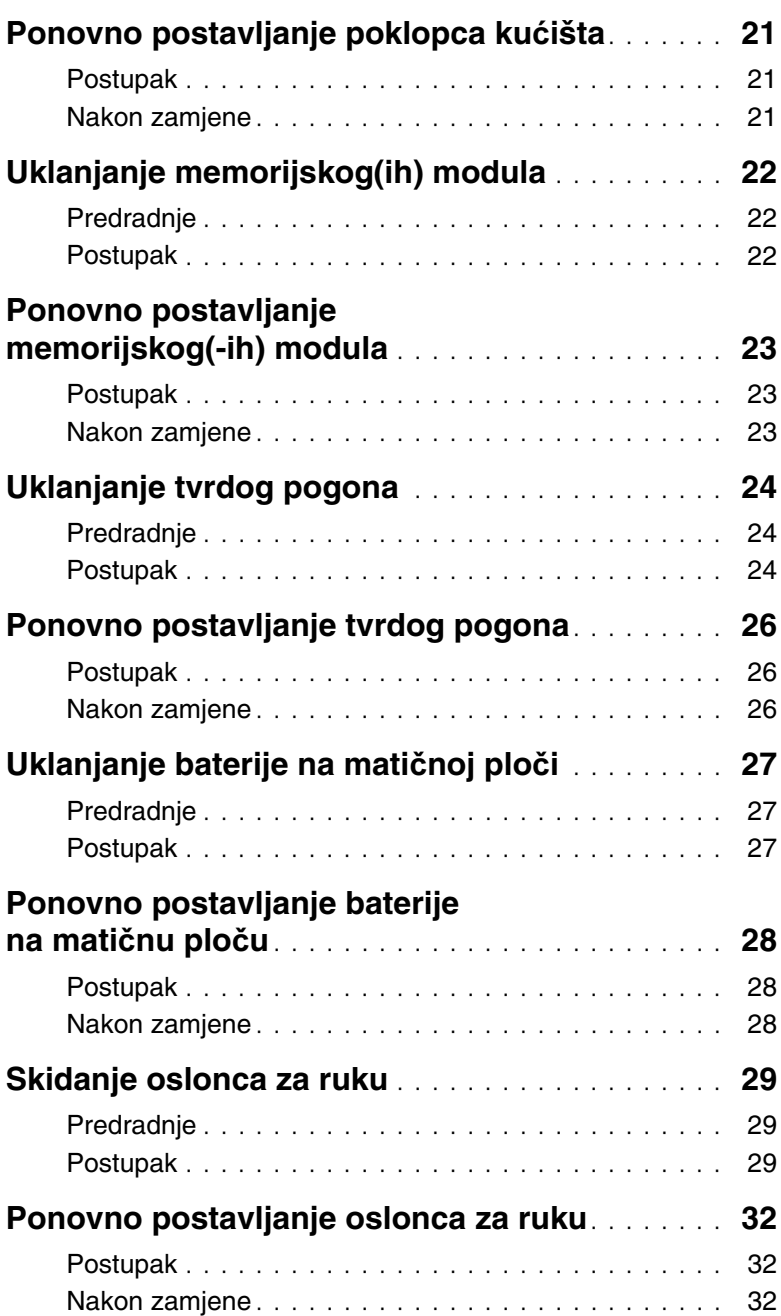

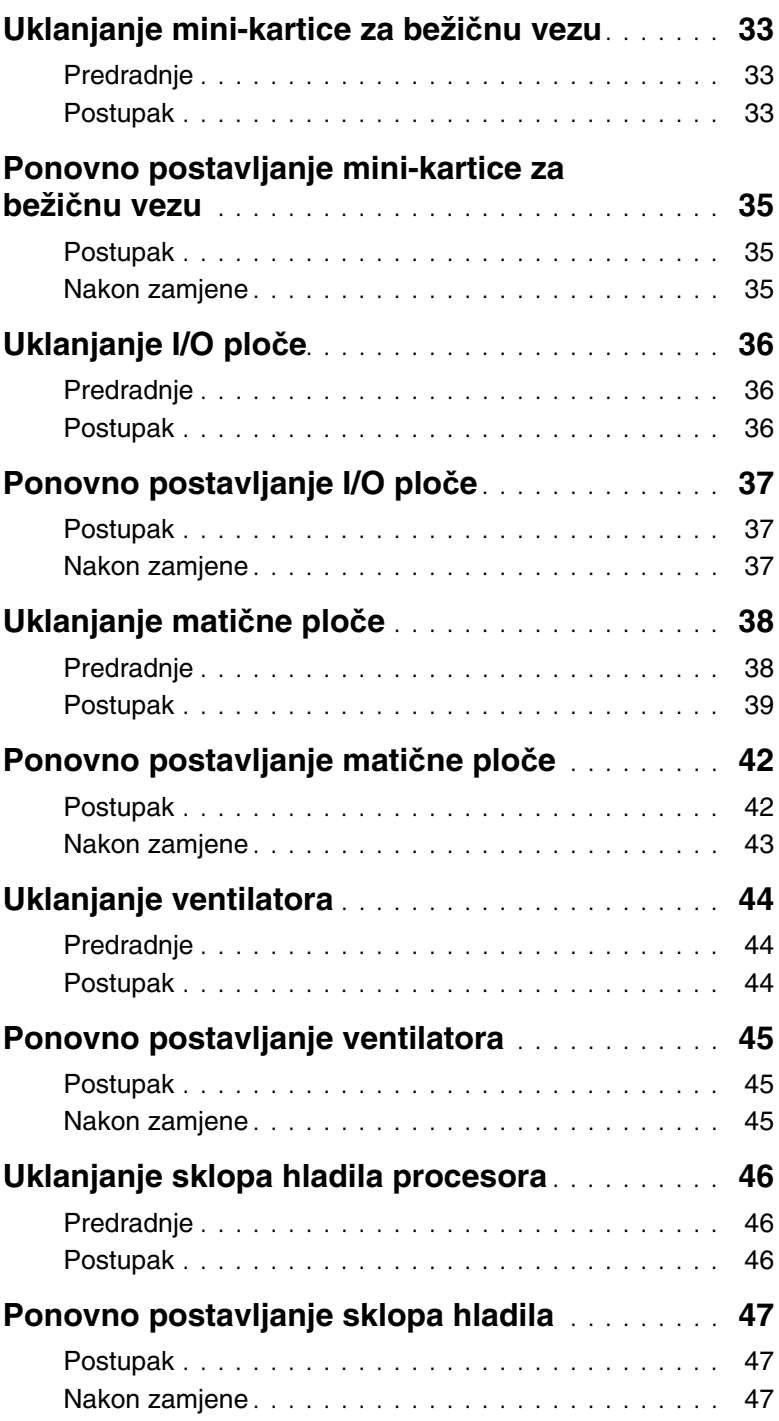

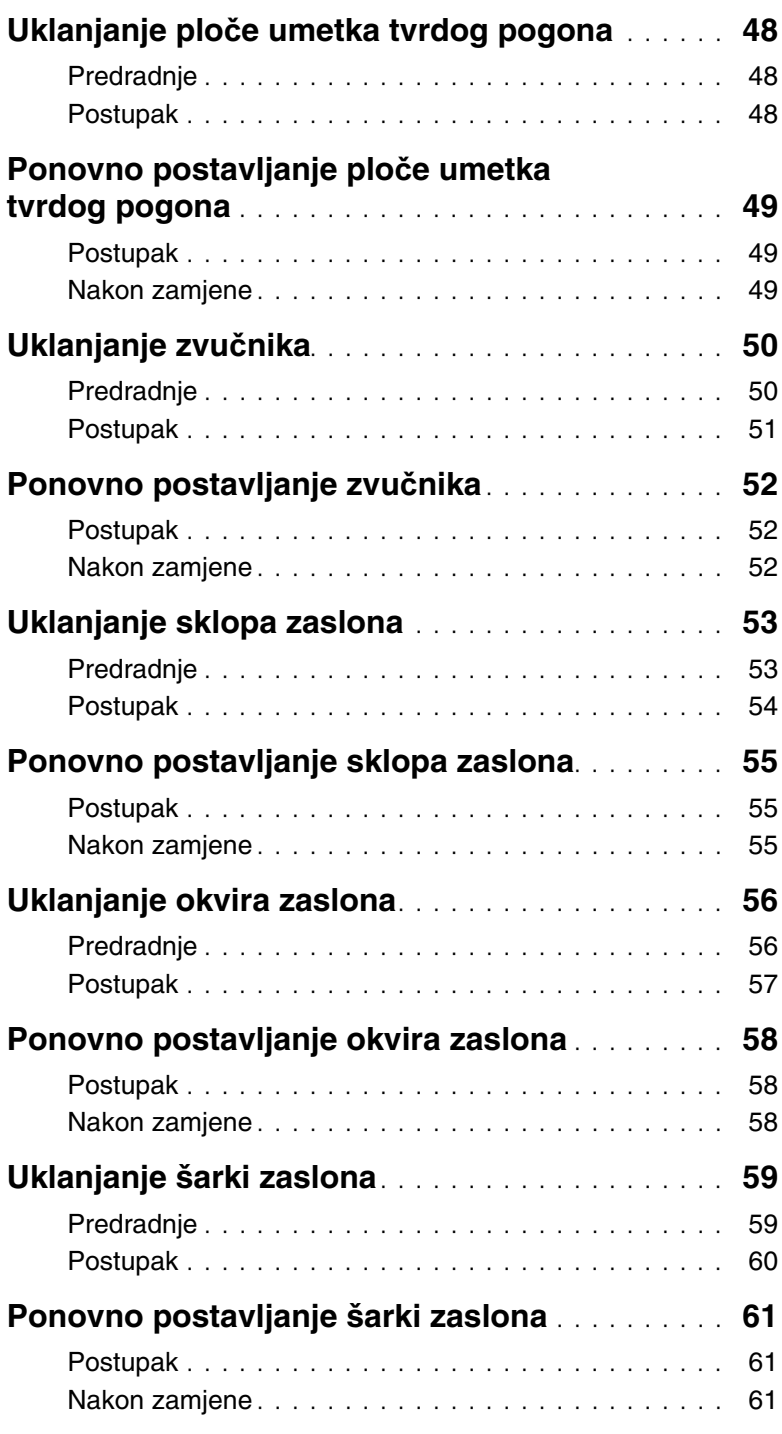

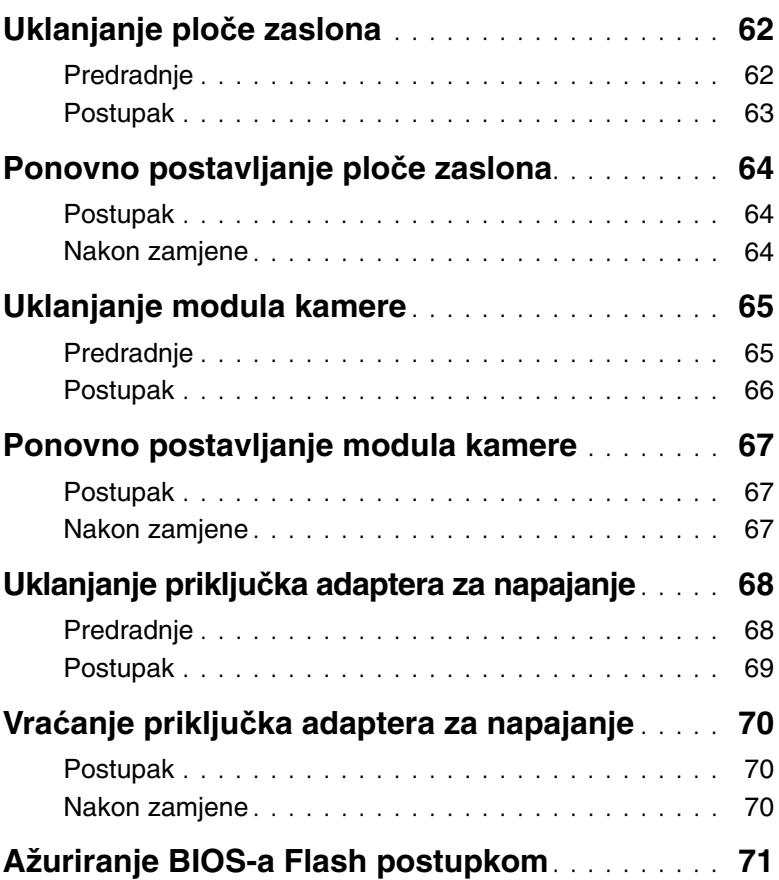

### <span id="page-8-3"></span><span id="page-8-0"></span>**Prije radova na unutarnjim dijelovima vašeg ra**č**unala**

### <span id="page-8-1"></span>**Prije nego po**č**nete**

- **OPREZ: Kako biste izbjegli gubitak podataka, prije nego isklju**č**ite ra**č**unalo spremite i zatvorite sve otvorene datoteke i zatvorite sve otvorene programe.**
	- 1 Spremite i zatvorite sve otvorene datoteke, iziđite iz svih otvorenih programa i isključite računalo.
		- Windows  $8$ : Postavite pokazivač u donji/gornji desni kut zaslona kako bista otvorili padajući bočni izbornik i kliknite na **Postavke**→ **Napajanje**→ **Isklju**č**ivanje**.
		- Windows 7: Kliknite na **Start** → **Isklju**č**ivanje**.

*M* NAPOMENA: Ako koristite drugačiji operativni sustav, pogledajte dokumentaciju operativnog sustava za upute o isključivanju.

- 2 Nakon što se računalo isključi, odspojite ga iz zidne utičnice.
- 3 Odspojite sve kabele  $-$  poput kabela za napajanje i USB-a  $-$  iz računala.
- 4 Odspojite sve vanjske uređaje s računala.

#### <span id="page-8-2"></span>**Preporu**č**eni alati**

Za izvršavanje postupaka iz ovog dokumenta možda će vam trebati slijedeći alati:

- Križni odvijač
- Plastično šilo

### <span id="page-9-0"></span>**Sigurnosne upute**

Kako biste zaštitili vaše računalo od mogućih oštećenja i zbog vaše osobne zaštite, pridržavajte se slijedećih sigurnosnih uputa.

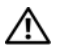

**UPOZORENJE: Prije rada na unutrašnjosti ra**č**unala pro**č**itajte sigurnosne upute koje su isporu**č**ene s ra**č**unalom. Za dodatne sigurnosne informacije pogledajte na po**č**etnoj stranici za sukladnost sa zakonskim odredbama na dell.com/regulatory\_compliance.**

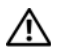

**UPOZORENJE: Odspojite sve izvore napajanja prije otvaranja pokrova ra**č**unala i plo**č**a. Nakon što ste dovršili radove unutar ra**č**unala, ponovno postavite sve pokrove, plo**č**e i vijke prije priklju**č**ivanja na izvor napajanja.**

**OPREZ: Samo kvalificirani servisni tehni**č**ar je ovlašten za uklanjanje pokrova ra**č**unala i pristup bilo kojim komponentama unutar ra**č**unala.**

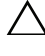

**OPREZ: Za izbjegavanje ošte**ć**enja ra**č**unala, osigurajte da je radna površina ravna i** č**ista.**

**OPREZ: Za iskop**č**avanje mrežnog kabela, najprije iskop**č**ajte kabel iz svog ra**č**unala i potom iskop**č**ajte kabel iz mrežnog ure**đ**aja.**

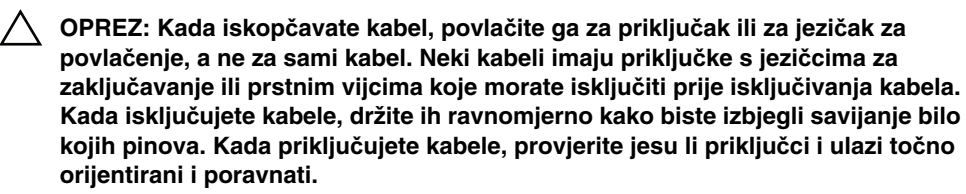

**OPREZ: Prije nego što dotaknete bilo koji dio u unutrašnjosti svog ra**č**unala, uzemljite se dodirivanjem neobojene metalne površine, poput metalnog dijela na pole**đ**ini ra**č**unala. Dok radite, povremeno dotaknite neobojanu metalnu površinu kako bi ispraznili stati**č**ki elektricitet koji bi mogao oštetiti unutarnje komponente.**

**OPREZ: Za izbjegavanje ošte**ć**ivanja komponenti i kartica, rukujte s njima tako da ih držite za rubove izbjegavaju**ć**i dodirivati pinove i kontakte.**

<span id="page-10-1"></span><span id="page-10-0"></span>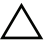

#### **OPREZ: Ostavljanje dijelova ili vijaka unutar ra**č**unala može ozbiljno oštetiti ra**č**unalo.**

- 1 Ponovno postavite sve vijke i provjerite da nema zaostalih vijaka unutar računala.
- 2 Priključite sve kabele, vanjske uređaje i sve druge dijelove koje ste uklonili prije rada na računalu.
- 3 Ukopčajte računalo u električnu utičnicu.
- 4 Uključite računalo.

# <span id="page-11-2"></span><span id="page-11-0"></span>**Uklanjanje baterije**

**UPOZORENJE: Prije rada na unutrašnjosti ra**č**unala pro**č**itajte sigurnosne upute koje ste dobili s ra**č**unalom i slijedite korake u ["Prije radova na unutarnjim](#page-8-3)  [dijelovima vašeg ra](#page-8-3)**č**unala" na stranici 9. Nakon rada na ra**č**unalu, slijedite upute u ["Nakon rada na unutrašnjosti ra](#page-10-1)**č**unala" na stranici 11. Za dodatne sigurnosne informacije pogledajte na po**č**etnoj stranici za sukladnost sa zakonskim odredbama na dell.com/regulatory\_compliance.**

- <span id="page-11-1"></span>1 Zatvorite zaslon i računalo okrenite naopako.
- 2 Pomaknite jezičke baterije prema van kako biste otključali bateriju. Kad je baterija otključana čuti ćete klik.
- 3 Podignite i izvadite bateriju iz kućišta računala.

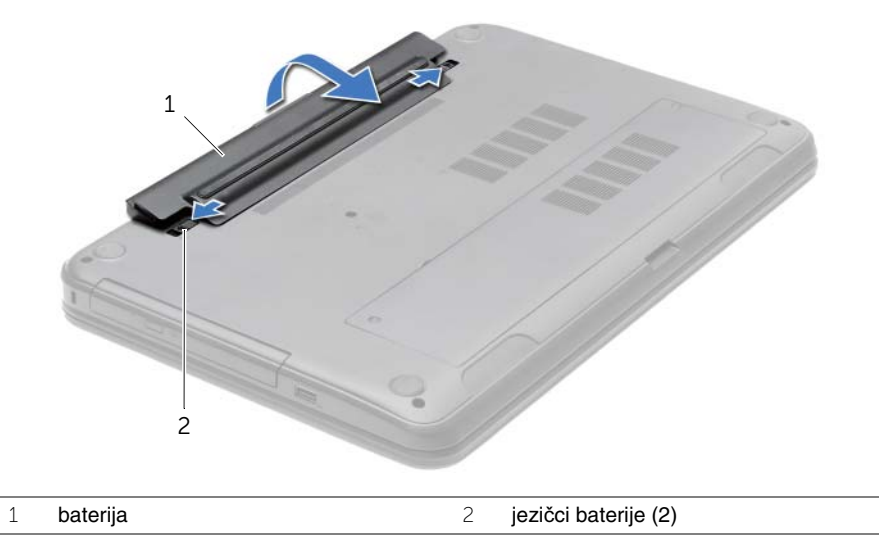

- 4 Okrenite računalo i sasvim otvorite zaslon.
- 5 Za uzemljenje matične ploče pritisnite i držite gumb za uključivanje/isključivanje za oko 5 sekundi, nakon što je računalo isključeno.

### <span id="page-12-2"></span><span id="page-12-0"></span>**Ponovno postavljanje baterije**

**UPOZORENJE: Prije rada na unutrašnjosti ra**č**unala pro**č**itajte sigurnosne upute koje ste dobili s ra**č**unalom i slijedite korake u ["Prije radova na unutarnjim](#page-8-3)  [dijelovima vašeg ra](#page-8-3)**č**unala" na stranici 9. Nakon rada na ra**č**unalu, slijedite upute u ["Nakon rada na unutrašnjosti ra](#page-10-1)**č**unala" na stranici 11. Za dodatne sigurnosne informacije pogledajte na po**č**etnoj stranici za sukladnost sa zakonskim odredbama na dell.com/regulatory\_compliance.**

#### <span id="page-12-1"></span>**Postupak**

Poravnajte jezičke na bateriji s utorima u pretincu za bateriju i umetnite bateriju sve dok ne uskoči na mjesto.

# <span id="page-13-5"></span><span id="page-13-0"></span>**Uklanjanje opti**č**kog pogona**

**UPOZORENJE: Prije rada na unutrašnjosti ra**č**unala pro**č**itajte sigurnosne upute koje ste dobili s ra**č**unalom i slijedite korake u ["Prije radova na unutarnjim](#page-8-3)  [dijelovima vašeg ra](#page-8-3)**č**unala" na stranici 9. Nakon rada na ra**č**unalu, slijedite upute u ["Nakon rada na unutrašnjosti ra](#page-10-1)**č**unala" na stranici 11. Za dodatne sigurnosne informacije pogledajte na po**č**etnoj stranici za sukladnost sa zakonskim odredbama na dell.com/regulatory\_compliance.**

### <span id="page-13-1"></span>**Predradnje**

<span id="page-13-2"></span>Uklonite bateriju. Pogledajte ["Uklanjanje baterije" na stranici 12.](#page-11-2)

- <span id="page-13-4"></span><span id="page-13-3"></span>1 Odvijte vijak koji pričvršćuje sklop optičkog pogona na kućište računala.
- 2 Prstima izvucite sklop optičkog pogona iz pretinca za optički pogon.

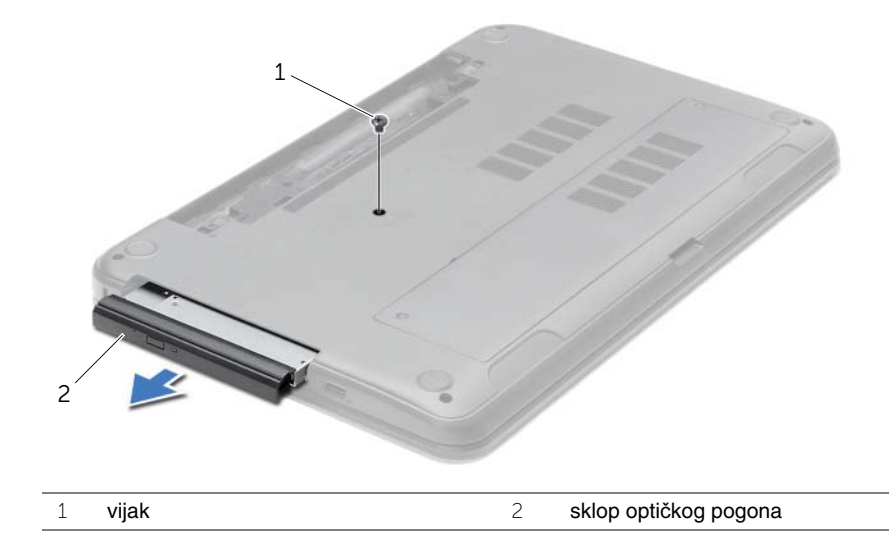

- Uklonite vijak koji pričvršćuje nosač optičkog pogona na sklopu optičkog pogona i uklonite nosač optičkog pogona.
- Pažljivo povucite okvir optičkog pogona i uklonite ga iz optičkog pogona.

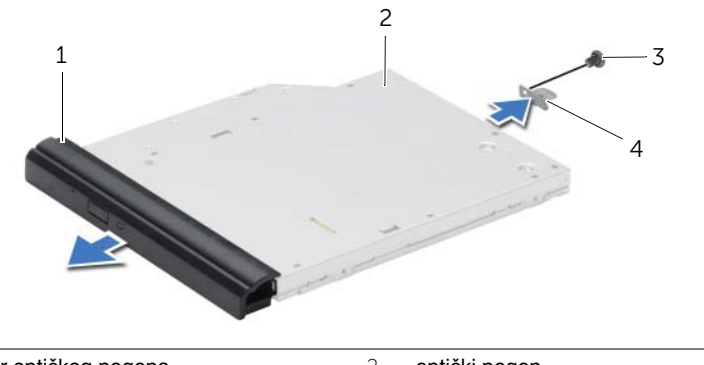

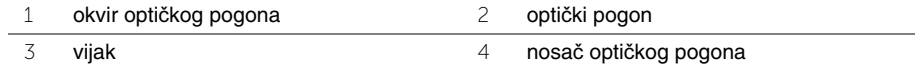

# <span id="page-15-5"></span><span id="page-15-0"></span>**Ponovno postavljanje opti**č**kog pogona**

**UPOZORENJE: Prije rada na unutrašnjosti ra**č**unala pro**č**itajte sigurnosne upute koje ste dobili s ra**č**unalom i slijedite korake u ["Prije radova na unutarnjim](#page-8-3)  [dijelovima vašeg ra](#page-8-3)**č**unala" na stranici 9. Nakon rada na ra**č**unalu, slijedite upute u ["Nakon rada na unutrašnjosti ra](#page-10-1)**č**unala" na stranici 11. Za dodatne sigurnosne informacije pogledajte na po**č**etnoj stranici za sukladnost sa zakonskim odredbama na dell.com/regulatory\_compliance.**

#### <span id="page-15-1"></span>**Postupak**

- 1 Poravnajte jezičke na masci optičkog pogona s utorima na optičkom pogonu i umetnite masku optičkog pogona na mjesto.
- 2 Poravnajte otvor vijka na nosaču optičkog pogona s otvorom vijka na sklopu optičkog pogona i ponovno postavite vijak koji pričvršćuje nosač optičkog pogona na sklop optičkog pogona.
- <span id="page-15-3"></span>3 Pomaknite sklop optičkog pogona u pretinac optičkog pogona i poravnajte otvor vijka na nosaču optičkog pogona poravnat s otvorom vijka na kućištu računala.
- <span id="page-15-4"></span>4 Ponovno postavite vijak koji pričvršćuje sklop optičkog pogona na kućište računala.

#### <span id="page-15-2"></span>**Nakon zamjene**

Ponovno postavite bateriju. Pogledajte ["Ponovno postavljanje baterije" na stranici 13.](#page-12-2)

# <span id="page-16-3"></span><span id="page-16-0"></span>**Uklanjanje tipkovnice**

**UPOZORENJE: Prije rada na unutrašnjosti ra**č**unala pro**č**itajte sigurnosne upute koje ste dobili s ra**č**unalom i slijedite korake u ["Prije radova na unutarnjim](#page-8-3)  [dijelovima vašeg ra](#page-8-3)**č**unala" na stranici 9. Nakon rada na ra**č**unalu, slijedite upute u ["Nakon rada na unutrašnjosti ra](#page-10-1)**č**unala" na stranici 11. Za dodatne sigurnosne informacije pogledajte na po**č**etnoj stranici za sukladnost sa zakonskim odredbama na dell.com/regulatory\_compliance.**

### <span id="page-16-1"></span>**Predradnje**

<span id="page-16-2"></span>Uklonite bateriju. Pogledajte ["Uklanjanje baterije" na stranici 12.](#page-11-2)

- 1 Zaslon otvorite najviše što je moguće.
- 2 Pomoću plastičnog šila, izdignite tipkovnicu iz jezičaka na sklopu oslonca za ruku.

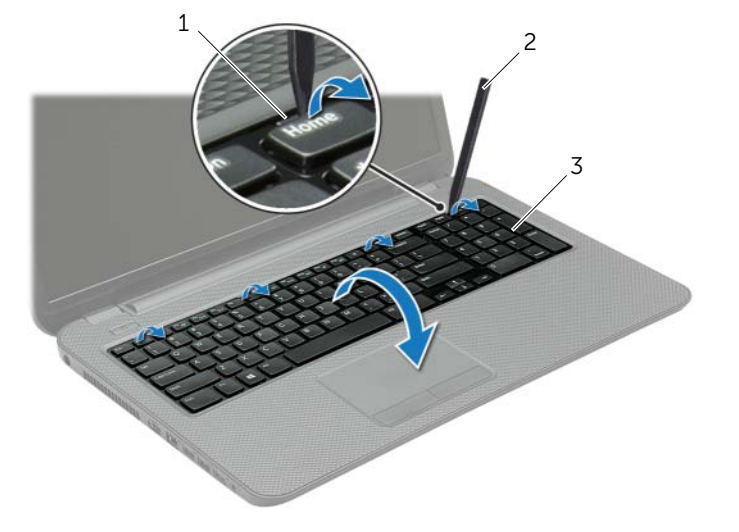

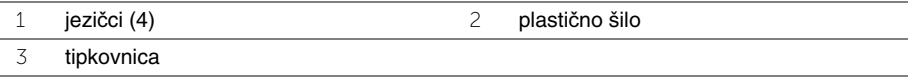

- Tipkovnicu okrenite i postavite je na oslonac za ruku.
- Podignite zasun priključka i isključite kabel tipkovnice iz priključak kabela tipkovnice.
- Podignite tipkovnicu s oslonca za ruku.

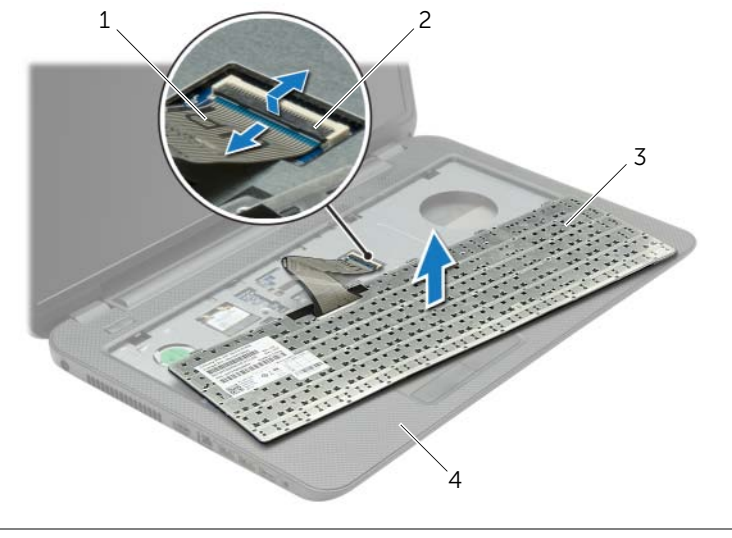

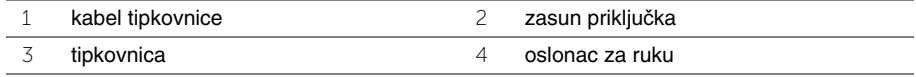

## <span id="page-18-3"></span><span id="page-18-0"></span>**Ponovno postavljanje tipkovnice**

**UPOZORENJE: Prije rada na unutrašnjosti ra**č**unala pro**č**itajte sigurnosne upute koje ste dobili s ra**č**unalom i slijedite korake u ["Prije radova na unutarnjim](#page-8-3)  [dijelovima vašeg ra](#page-8-3)**č**unala" na stranici 9. Nakon rada na ra**č**unalu, slijedite upute u ["Nakon rada na unutrašnjosti ra](#page-10-1)**č**unala" na stranici 11. Za dodatne sigurnosne informacije pogledajte na po**č**etnoj stranici za sukladnost sa zakonskim odredbama na dell.com/regulatory\_compliance.**

#### <span id="page-18-1"></span>**Postupak**

- 1 Umetnite kabel tipkovnice u priključak za kabel tipkovnice i pritisnite prema dolje na jezičak priključka kako biste pričvrstili kabel.
- 2 Pomaknite jezičke na dnu tipkovnice u utore na osloncu za ruku i postavite tipkovnicu na oslonac za ruku.
- 3 Lagano pritisnite rubove tipkovnice kako bi se tipkovnica učvrstila pod jezičcima na osloncu za ruku.
- 4 Ponovno postavite vijke koji pričvršćuju tipkovnicu na kućište računala.

### <span id="page-18-2"></span>**Nakon zamjene**

Ponovno postavite bateriju. Pogledajte ["Ponovno postavljanje baterije" na stranici 13.](#page-12-2)

# <span id="page-19-3"></span><span id="page-19-0"></span>**Uklanjanje poklopca ku**ć**išta**

**UPOZORENJE: Prije rada na unutrašnjosti ra**č**unala pro**č**itajte sigurnosne upute koje ste dobili s ra**č**unalom i slijedite korake u ["Prije radova na unutarnjim](#page-8-3)  [dijelovima vašeg ra](#page-8-3)**č**unala" na stranici 9. Nakon rada na ra**č**unalu, slijedite upute u ["Nakon rada na unutrašnjosti ra](#page-10-1)**č**unala" na stranici 11. Za dodatne sigurnosne informacije pogledajte na po**č**etnoj stranici za sukladnost sa zakonskim odredbama na dell.com/regulatory\_compliance.**

#### <span id="page-19-1"></span>**Predradnje**

<span id="page-19-2"></span>Uklonite bateriju. Pogledajte ["Uklanjanje baterije" na stranici 12.](#page-11-2)

- 1 Otpustite vijke kojima je poklopac kućišta pričvršćen na bazu računala.
- 2 Prstima podignite poklopac kućišta izvan utora na kućištu računala.

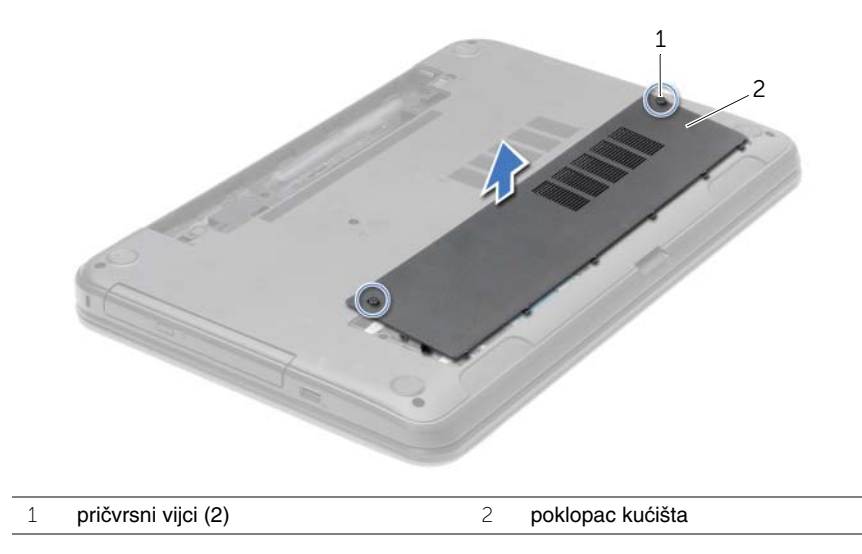

### <span id="page-20-3"></span><span id="page-20-0"></span>**Ponovno postavljanje poklopca ku**ć**išta**

**UPOZORENJE: Prije rada na unutrašnjosti ra**č**unala pro**č**itajte sigurnosne upute koje ste dobili s ra**č**unalom i slijedite korake u ["Prije radova na unutarnjim](#page-8-3)  [dijelovima vašeg ra](#page-8-3)**č**unala" na stranici 9. Nakon rada na ra**č**unalu, slijedite upute u ["Nakon rada na unutrašnjosti ra](#page-10-1)**č**unala" na stranici 11. Za dodatne sigurnosne informacije pogledajte na po**č**etnoj stranici za sukladnost sa zakonskim odredbama na dell.com/regulatory\_compliance.**

#### <span id="page-20-1"></span>**Postupak**

- 1 Pogurajte jezičke na poklopcu kućišta u utore na kućištu računala te poklopac kućišta postavite na mjesto.
- 2 Pritegnite vijke kojima je poklopac kućišta pričvršćen za kućište računala.

#### <span id="page-20-2"></span>**Nakon zamjene**

Ponovno postavite bateriju. Pogledajte ["Ponovno postavljanje baterije" na stranici 13.](#page-12-2)

# <span id="page-21-3"></span><span id="page-21-0"></span>**Uklanjanje memorijskog(ih) modula**

**UPOZORENJE: Prije rada na unutrašnjosti ra**č**unala pro**č**itajte sigurnosne upute koje ste dobili s ra**č**unalom i slijedite korake u ["Prije radova na unutarnjim](#page-8-3)  [dijelovima vašeg ra](#page-8-3)**č**unala" na stranici 9. Nakon rada na ra**č**unalu, slijedite upute u ["Nakon rada na unutrašnjosti ra](#page-10-1)**č**unala" na stranici 11. Za dodatne sigurnosne informacije pogledajte na po**č**etnoj stranici za sukladnost sa zakonskim odredbama na dell.com/regulatory\_compliance.**

#### <span id="page-21-1"></span>**Predradnje**

- 1 Uklonite bateriju. Pogledajte ["Uklanjanje baterije" na stranici 12](#page-11-2).
- <span id="page-21-2"></span>2 Uklonite poklopac kućišta. Pogledajte ["Uklanjanje poklopca ku](#page-19-3)ćišta" na stranici 20.

- 1 Vrhovima prstiju pažljivo raširite sigurnosne spajalice za pričvršćivanje na svakom kraju priključka memorijskog modula sve dok memorijski modul ne iskoči.
- 2 Pomaknite i uklonite memorijski modul iz priključka memorijskog modula.

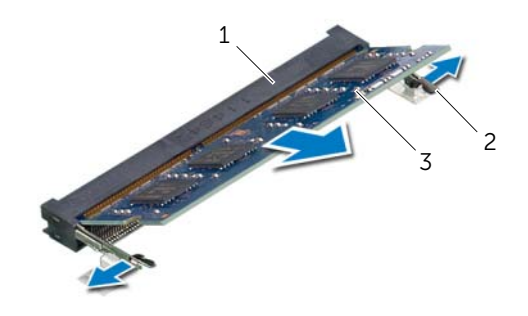

- 1 priključak memorijskog modula 2 sigurnosne spajalice (2)
- 3 memorijski modul

# <span id="page-22-3"></span><span id="page-22-0"></span>**Ponovno postavljanje memorijskog(-ih) modula**

**UPOZORENJE: Prije rada na unutrašnjosti ra**č**unala pro**č**itajte sigurnosne upute koje ste dobili s ra**č**unalom i slijedite korake u ["Prije radova na unutarnjim](#page-8-3)  [dijelovima vašeg ra](#page-8-3)**č**unala" na stranici 9. Nakon rada na ra**č**unalu, slijedite upute u ["Nakon rada na unutrašnjosti ra](#page-10-1)**č**unala" na stranici 11. Za dodatne sigurnosne informacije pogledajte na po**č**etnoj stranici za sukladnost sa zakonskim odredbama na dell.com/regulatory\_compliance.**

#### <span id="page-22-1"></span>**Postupak**

- 1 Poravnajte zarez na memorijskom modulu s jezičkom u priključku memorijskog modula.
- 2 Čvrsto gurnite memorijski modul u priključak pod kutom od 45 stupnjeva i pritisnite memorijski modul prema dolje dok ne uskoči na svoje mjesto.

**ZA NAPOMENA:** Ako ne čujete da je modul kliknuo, izvadite ga i ponovno umetnite.

- <span id="page-22-2"></span>1 Ponovno postavite poklopac kućišta. Pogledajte ["Ponovno postavljanje poklopca](#page-20-3)  kuć[išta" na stranici 21.](#page-20-3)
- 2 Ponovno postavite bateriju. Pogledajte ["Ponovno postavljanje baterije" na stranici 13](#page-12-2).

# <span id="page-23-5"></span><span id="page-23-0"></span>**Uklanjanje tvrdog pogona**

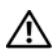

**UPOZORENJE: Prije rada na unutrašnjosti ra**č**unala pro**č**itajte sigurnosne upute koje ste dobili s ra**č**unalom i slijedite korake u ["Prije radova na unutarnjim](#page-8-3)  [dijelovima vašeg ra](#page-8-3)**č**unala" na stranici 9. Nakon rada na ra**č**unalu, slijedite upute u ["Nakon rada na unutrašnjosti ra](#page-10-1)**č**unala" na stranici 11. Za dodatne sigurnosne informacije pogledajte na po**č**etnoj stranici za sukladnost sa zakonskim odredbama na dell.com/regulatory\_compliance.**

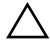

**OPREZ: Kako biste izbjegli gubitak podataka, nemojte ukloniti tvrdi pogon dok se ra**č**unalo nalazi u stanju pripravnosti ili je uklju**č**eno.**

**OPREZ: Tvrdi pogoni su iznimno osjetljivi. Budite pažljivi pri rukovanju s tvrdim pogonom.**

### <span id="page-23-1"></span>**Predradnje**

- 1 Uklonite bateriju. Pogledajte ["Uklanjanje baterije" na stranici 12](#page-11-2).
- 2 Uklonite poklopac kućišta. Pogledajte ["Uklanjanje poklopca ku](#page-19-3)ćišta" na stranici 20.

- <span id="page-23-3"></span><span id="page-23-2"></span>1 Uklonite vijke koji pričvršćuju sklop tvrdog diska na bazu računala.
- 2 Pomoću jezičaka za povlačenje podignite tvrdi pogon kako biste ga odspojili iz priključka na matičnoj ploči.
- 3 Pomoću jezička za povlačenje podignite sklop tvrdog pogona iz kućišta računala.

<span id="page-23-4"></span>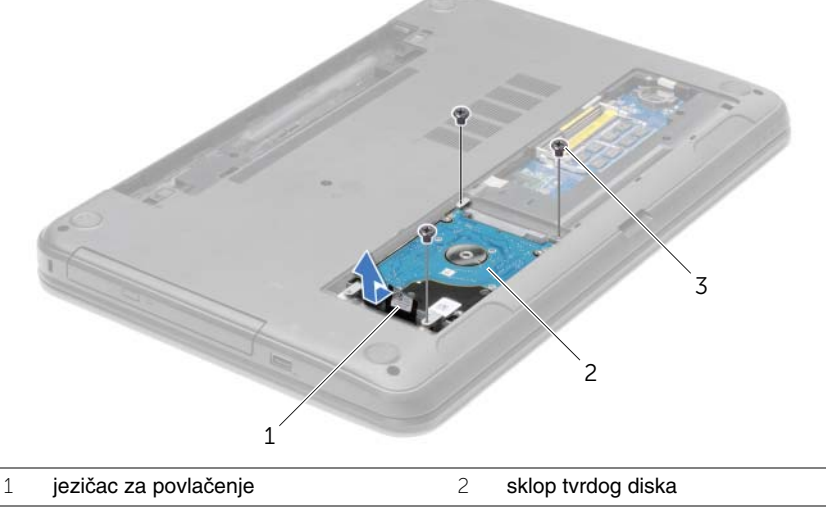

- Uklonite vijke kojima je nosač tvrdog pogona pričvršćen za tvrdi pogon.
- Pomoću jezička za povlačenje podignite nosač tvrdog pogona iz kućišta računala.

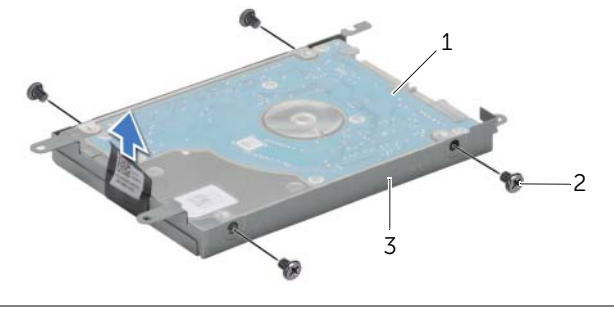

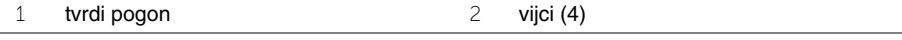

nosač tvrdog diska

# <span id="page-25-5"></span><span id="page-25-0"></span>**Ponovno postavljanje tvrdog pogona**

**UPOZORENJE: Prije rada na unutrašnjosti ra**č**unala pro**č**itajte sigurnosne upute koje ste dobili s ra**č**unalom i slijedite korake u ["Prije radova na unutarnjim](#page-8-3)  [dijelovima vašeg ra](#page-8-3)**č**unala" na stranici 9. Nakon rada na ra**č**unalu, slijedite upute u ["Nakon rada na unutrašnjosti ra](#page-10-1)**č**unala" na stranici 11. Za dodatne sigurnosne informacije pogledajte na po**č**etnoj stranici za sukladnost sa zakonskim odredbama na dell.com/regulatory\_compliance.**

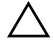

**OPREZ: Tvrdi pogoni su iznimno osjetljivi. Budite pažljivi pri rukovanju s tvrdim pogonom.**

#### <span id="page-25-1"></span>**Postupak**

- 1 Poravnajte otvore za vijke na nosaču tvrdog pogona s otvorima za vijke na tvrdom pogonu.
- <span id="page-25-3"></span>2 Ponovno postavite vijke kojima je nosač tvrdog pogona pričvršćen za tvrdi pogon.
- 3 Postavite sklop tvrdog pogona u pregradu za tvrdi pogon.
- 4 Pomoću jezička za izvlačenje izvucite sklop tvrdog pogona prema priključku kako biste sklop tvrdog pogona priključili na matičnu ploču.
- <span id="page-25-4"></span><span id="page-25-2"></span>5 Vratite vijke koji pričvršćuju sklop tvrdog diska na bazu računala.

- 1 Ponovno postavite poklopac kućišta. Pogledajte ["Ponovno postavljanje poklopca](#page-20-3)  kuć[išta" na stranici 21.](#page-20-3)
- 2 Ponovno postavite bateriju. Pogledajte ["Ponovno postavljanje baterije" na stranici 13](#page-12-2).

# <span id="page-26-3"></span><span id="page-26-0"></span>**Uklanjanje baterije na mati**č**noj plo**č**i**

**UPOZORENJE: Prije rada na unutrašnjosti ra**č**unala pro**č**itajte sigurnosne upute koje ste dobili s ra**č**unalom i slijedite korake u ["Prije radova na unutarnjim](#page-8-3)  [dijelovima vašeg ra](#page-8-3)**č**unala" na stranici 9. Nakon rada na ra**č**unalu, slijedite upute u ["Nakon rada na unutrašnjosti ra](#page-10-1)**č**unala" na stranici 11. Za dodatne sigurnosne informacije pogledajte na po**č**etnoj stranici za sukladnost sa zakonskim odredbama na dell.com/regulatory\_compliance.**

**OPREZ: Uklanjanje baterije ne mati**č**noj plo**č**i ponovno postavlja postavke BIOS-a na zadane postavke. Preporu**č**uje se da zapišete postavke BIOS-a prije uklanjanja baterije na mati**č**noj plo**č**i.**

#### <span id="page-26-1"></span>**Predradnje**

- 1 Uklonite bateriju. Pogledajte ["Uklanjanje baterije" na stranici 12](#page-11-2).
- 2 Uklonite poklopac kućišta. Pogledajte ["Uklanjanje poklopca ku](#page-19-3)ćišta" na stranici 20.

### <span id="page-26-2"></span>**Postupak**

Pomoću plastičnog šila nježno izvadite bateriju na matičnoj ploči iz utora za bateriju na matičnoj ploči.

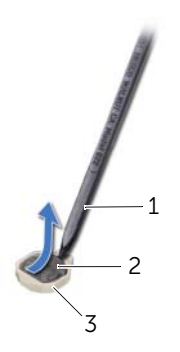

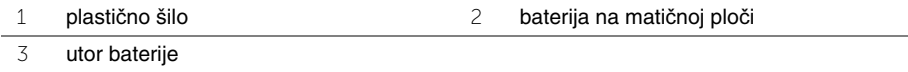

# <span id="page-27-3"></span><span id="page-27-0"></span>**Ponovno postavljanje baterije na mati**č**nu plo**č**u**

**UPOZORENJE: Prije rada na unutrašnjosti ra**č**unala pro**č**itajte sigurnosne upute koje ste dobili s ra**č**unalom i slijedite korake u ["Prije radova na unutarnjim](#page-8-3)  [dijelovima vašeg ra](#page-8-3)**č**unala" na stranici 9. Nakon rada na ra**č**unalu, slijedite upute u ["Nakon rada na unutrašnjosti ra](#page-10-1)**č**unala" na stranici 11. Za dodatne sigurnosne informacije pogledajte na po**č**etnoj stranici za sukladnost sa zakonskim odredbama na dell.com/regulatory\_compliance.**

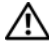

**UPOZORENJE: Ako se nepravilno ugradi, baterija može eksplodirati. Zamijenite bateriju smo s istom ili jednakog tipa. Iskorištene baterije odložite u skladu s uputama proizvo**đ**a**č**a.**

#### <span id="page-27-1"></span>**Postupak**

Pozitivnu stranu okrenite prema gore i bateriju veličine kovanice postavite u utor za bateriju na matičnoj ploči.

- <span id="page-27-2"></span>1 Ponovno postavite poklopac kućišta. Pogledajte ["Ponovno postavljanje poklopca](#page-20-3)  kuć[išta" na stranici 21.](#page-20-3)
- 2 Ponovno postavite bateriju. Pogledajte ["Ponovno postavljanje baterije" na stranici 13](#page-12-2).

# <span id="page-28-3"></span><span id="page-28-0"></span>**Skidanje oslonca za ruku**

**UPOZORENJE: Prije rada na unutrašnjosti ra**č**unala pro**č**itajte sigurnosne upute koje ste dobili s ra**č**unalom i slijedite korake u ["Prije radova na unutarnjim](#page-8-3)  [dijelovima vašeg ra](#page-8-3)**č**unala" na stranici 9. Nakon rada na ra**č**unalu, slijedite upute u ["Nakon rada na unutrašnjosti ra](#page-10-1)**č**unala" na stranici 11. Za dodatne sigurnosne informacije pogledajte na po**č**etnoj stranici za sukladnost sa zakonskim odredbama na dell.com/regulatory\_compliance.**

#### <span id="page-28-1"></span>**Predradnje**

- 1 Uklonite bateriju. Pogledajte ["Uklanjanje baterije" na stranici 12](#page-11-2).
- 2 Uklonite poklopac kućišta. Pogledajte ["Uklanjanje poklopca ku](#page-19-3)ćišta" na stranici 20.
- 3 Uklonite tipkovnicu. Pogledajte ["Uklanjanje tipkovnice" na stranici 17](#page-16-3).

#### <span id="page-28-2"></span>**Postupak**

1 Uklonite vijke koji pričvršćuju oslonac za ruku na kućište računala.

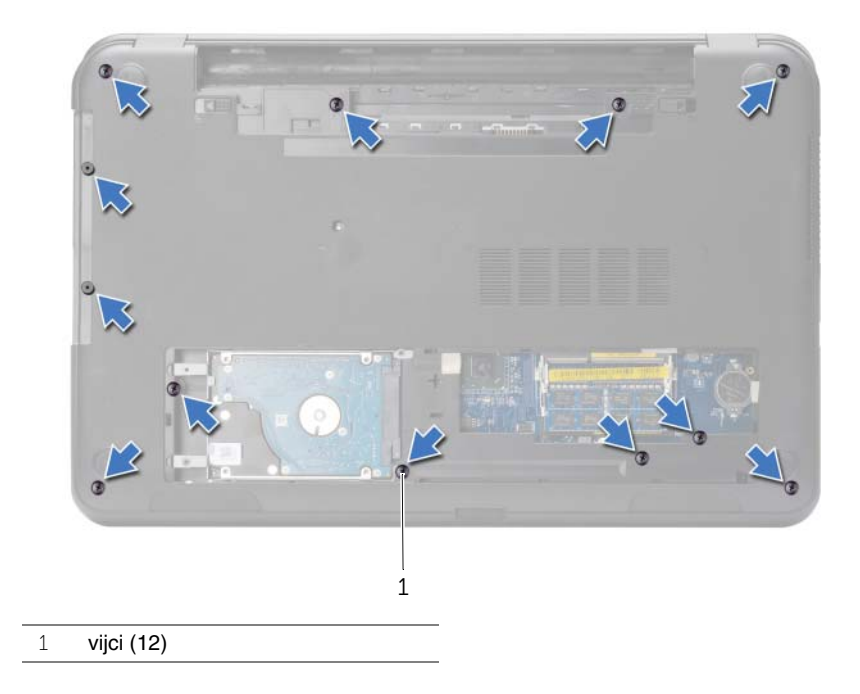

- Okrenite računalo i sasvim otvorite zaslon.
- Podignite zasun priključka i pomoću jezičaka za povlačenje odspojite kable gumba za uključivanje/isključivanje i kabel podloge osjetljive na dodir iz matične ploče.

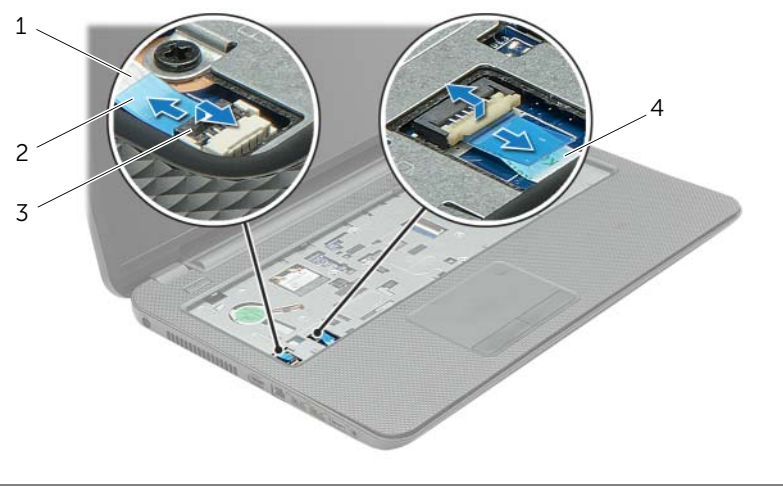

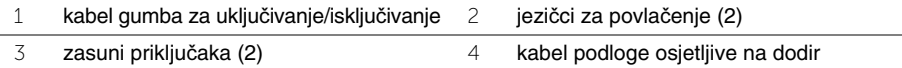

- Otpustite vijke kojima je oslonac za ruku pričvršćen za kućište računala.
- Pomoću plastičnog šila lagano podignite i oslobodite jezičke na osloncu za ruku iz utora na kućištu računala.

#### **OPREZ: Pažljivo odvojite oslonac za ruku od sklopa zaslona kako biste sprije**č**ili ošte**ć**ivanje sklopa zaslona.**

Podignite naslon za dlan s baze računala.

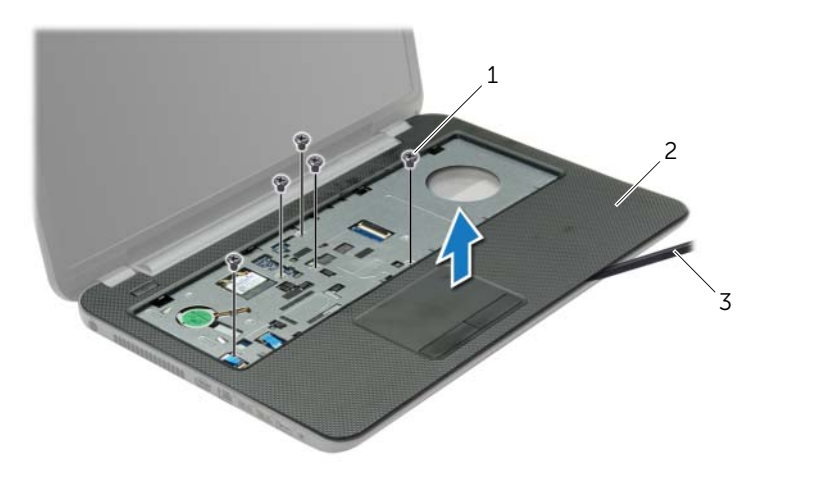

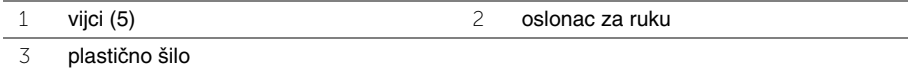

### <span id="page-31-3"></span><span id="page-31-0"></span>**Ponovno postavljanje oslonca za ruku**

**UPOZORENJE: Prije rada na unutrašnjosti ra**č**unala pro**č**itajte sigurnosne upute koje ste dobili s ra**č**unalom i slijedite korake u ["Prije radova na unutarnjim](#page-8-3)  [dijelovima vašeg ra](#page-8-3)**č**unala" na stranici 9. Nakon rada na ra**č**unalu, slijedite upute u ["Nakon rada na unutrašnjosti ra](#page-10-1)**č**unala" na stranici 11. Za dodatne sigurnosne informacije pogledajte na po**č**etnoj stranici za sukladnost sa zakonskim odredbama na dell.com/regulatory\_compliance.**

#### <span id="page-31-1"></span>**Postupak**

- 1 Poravnajte oslonac za ruku na kućištu računala.
- 2 Pritisnite rubove na osloncu za ruku kako bi uskočio na mjesto.
- 3 Vratite vijke kojima je oslonac za ruku pričvršćen za kućište računala.
- 4 Umetnite kabel podloge osjetljive na dodir i kabel gumba za uključivanje/isključivanje u priključke na matičnoj ploči te pritisnite prema dolje jezičke priključka kako biste osigurali kabele.
- 5 Zatvorite zaslon i računalo okrenite naopako.
- <span id="page-31-2"></span>6 Vratite vijke kojima je oslonac za ruku pričvršćen za kućište računala.

- 1 Ponovno postavite tipkovnicu. Pogledajte ["Ponovno postavljanje tipkovnice" na](#page-18-3)  [stranici 19.](#page-18-3)
- 2 Ponovno postavite poklopac kućišta. Pogledajte ["Ponovno postavljanje poklopca](#page-20-3)  kuć[išta" na stranici 21.](#page-20-3)
- 3 Ponovno postavite bateriju. Pogledajte ["Ponovno postavljanje baterije" na stranici 13](#page-12-2).

# <span id="page-32-3"></span><span id="page-32-0"></span>**Uklanjanje mini-kartice za beži**č**nu vezu**

**UPOZORENJE: Prije rada na unutrašnjosti ra**č**unala pro**č**itajte sigurnosne upute koje ste dobili s ra**č**unalom i slijedite korake u ["Prije radova na unutarnjim](#page-8-3)  [dijelovima vašeg ra](#page-8-3)**č**unala" na stranici 9. Nakon rada na ra**č**unalu, slijedite upute u ["Nakon rada na unutrašnjosti ra](#page-10-1)**č**unala" na stranici 11. Za dodatne sigurnosne informacije pogledajte na po**č**etnoj stranici za sukladnost sa zakonskim odredbama na dell.com/regulatory\_compliance.**

#### <span id="page-32-1"></span>**Predradnje**

- 1 Uklonite bateriju. Pogledajte ["Uklanjanje baterije" na stranici 12](#page-11-2).
- 2 Uklonite poklopac kućišta. Pogledajte ["Uklanjanje poklopca ku](#page-19-3)ćišta" na stranici 20.
- 3 Uklonite tipkovnicu. Pogledajte ["Uklanjanje tipkovnice" na stranici 17](#page-16-3).
- <span id="page-32-2"></span>4 Uklonite naslon za ruku Pogledajte ["Skidanje oslonca za ruku" na stranici 29.](#page-28-3)

- 1 Odspojite antenske kabele iz mini-kartice za bežičnu vezu.
- 2 Uklonite vijak koji pričvršćuje mini-karticu za bežičnu vezu na matičnu ploču.

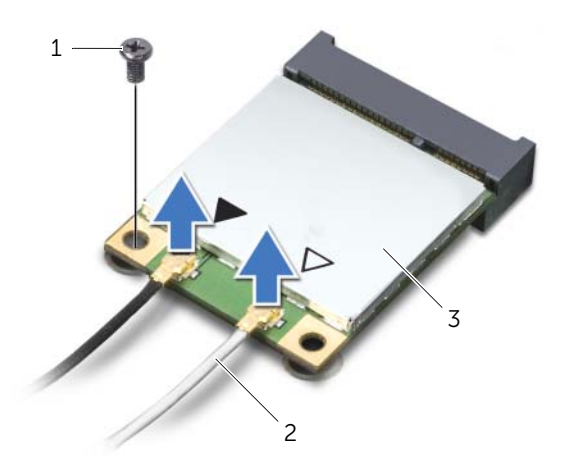

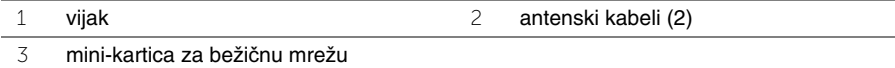

 Pomaknite i uklonite mini-karticu za bežičnu vezu iz priključka za mini-karticu za bežičnu vezu.

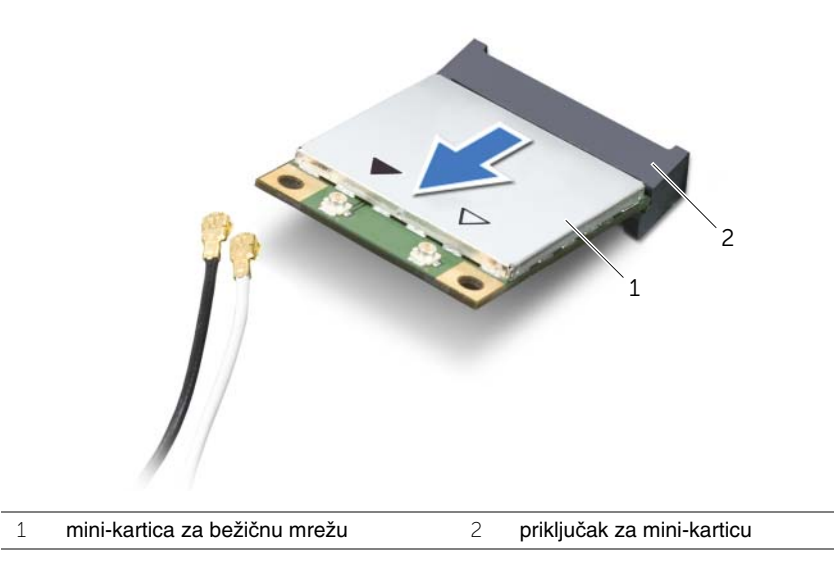

### <span id="page-34-3"></span><span id="page-34-0"></span>**Ponovno postavljanje mini-kartice za beži**č**nu vezu**

**UPOZORENJE: Prije rada na unutrašnjosti ra**č**unala pro**č**itajte sigurnosne upute koje ste dobili s ra**č**unalom i slijedite korake u ["Prije radova na unutarnjim](#page-8-3)  [dijelovima vašeg ra](#page-8-3)**č**unala" na stranici 9. Nakon rada na ra**č**unalu, slijedite upute u ["Nakon rada na unutrašnjosti ra](#page-10-1)**č**unala" na stranici 11. Za dodatne sigurnosne informacije pogledajte na po**č**etnoj stranici za sukladnost sa zakonskim odredbama na dell.com/regulatory\_compliance.**

### <span id="page-34-1"></span>**Postupak**

**OPREZ: Kako ne biste oštetili mini-karticu za beži**č**nu vezu, provjerite da ispod kartice nema kabela.**

- 1 Poravnajte zarez na mini-kartici za bežičnu vezu s jezičkom na priključku za mini-karticu.
- 2 Umetnite mini-karticu za bežičnu vezu pod kutom od 45 stupnjeva u priključak za mini-karticu.
- 3 Pritisnite drugi kraj mini-kartice za bežičnu vezu prema dolje i ponovno postavite vijak koji pričvršćuje mini-karticu za bežičnu vezu na matičnu ploču.
- 4 Priključite antenske kabele na mini-karticu za bežičnu vezu.

Sljedeća tablica daje shemu boja antenskih kabela za mini-karticu za bežičnu vezu koju podržava vaše računalo.

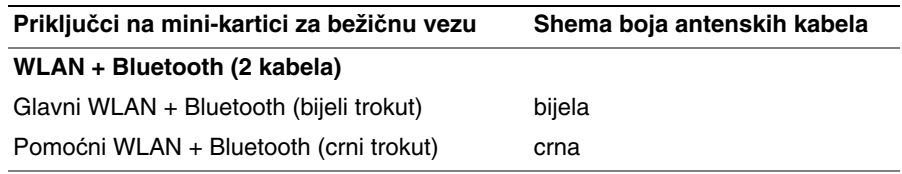

- <span id="page-34-2"></span>1 Ponovno postavite naslon za dlan. Pogledajte ["Ponovno postavljanje oslonca za ruku"](#page-31-3)  [na stranici 32](#page-31-3).
- 2 Ponovno postavite tipkovnicu. Pogledajte ["Ponovno postavljanje tipkovnice" na](#page-18-3)  [stranici 19.](#page-18-3)
- 3 Ponovno postavite poklopac kućišta. Pogledajte ["Ponovno postavljanje poklopca](#page-20-3)  kuć[išta" na stranici 21.](#page-20-3)
- 4 Ponovno postavite bateriju. Pogledajte ["Ponovno postavljanje baterije" na stranici 13](#page-12-2).

# <span id="page-35-0"></span>**Uklanjanje I/O plo**č**e**

**UPOZORENJE: Prije rada na unutrašnjosti ra**č**unala pro**č**itajte sigurnosne upute koje ste dobili s ra**č**unalom i slijedite korake u ["Prije radova na unutarnjim](#page-8-3)  [dijelovima vašeg ra](#page-8-3)**č**unala" na stranici 9. Nakon rada na ra**č**unalu, slijedite upute u ["Nakon rada na unutrašnjosti ra](#page-10-1)**č**unala" na stranici 11. Za dodatne sigurnosne informacije pogledajte na po**č**etnoj stranici za sukladnost sa zakonskim odredbama na dell.com/regulatory\_compliance.**

#### <span id="page-35-1"></span>**Predradnje**

- Uklonite bateriju. Pogledajte ["Uklanjanje baterije" na stranici 12](#page-11-2).
- Uklonite poklopac kućišta. Pogledajte ["Uklanjanje poklopca ku](#page-19-3)ćišta" na stranici 20.
- Uklonite tipkovnicu. Pogledajte ["Uklanjanje tipkovnice" na stranici 17](#page-16-3).
- <span id="page-35-2"></span>Uklonite naslon za ruku Pogledajte ["Skidanje oslonca za ruku" na stranici 29.](#page-28-3)

- Odvijte vijak kojim je ulazno/izlazna ploča pričvršćena na kućište računala.
- Podignite zasun priključka i pomoću jezička za povlačenje odspojite kabel I/O ploče iz matične ploče.
- Odlijepite kabel I/O ploče s kućišta računala.
- Podignite I/O ploču zajedno s kabelom iz kućišta računala.

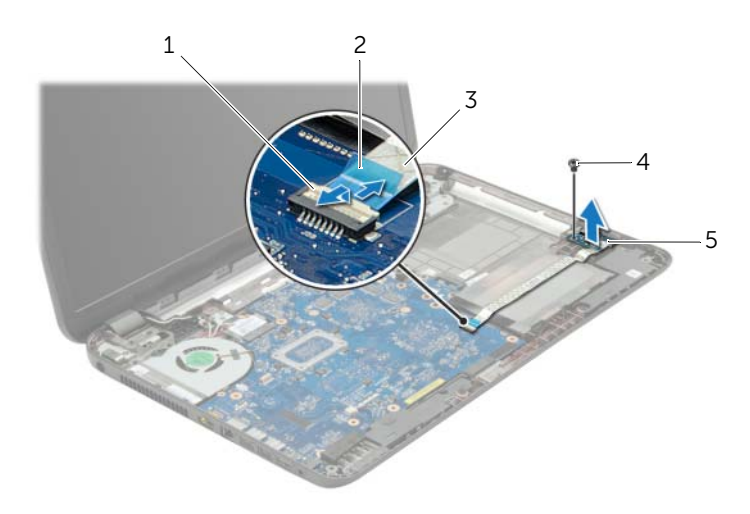

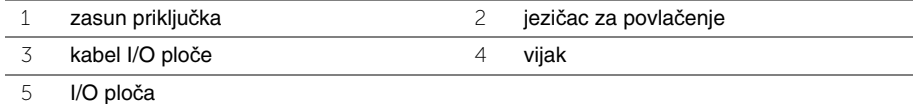

# <span id="page-36-0"></span>**Ponovno postavljanje I/O plo**č**e**

**UPOZORENJE: Prije rada na unutrašnjosti ra**č**unala pro**č**itajte sigurnosne upute koje ste dobili s ra**č**unalom i slijedite korake u ["Prije radova na unutarnjim](#page-8-3)  [dijelovima vašeg ra](#page-8-3)**č**unala" na stranici 9. Nakon rada na ra**č**unalu, slijedite upute u ["Nakon rada na unutrašnjosti ra](#page-10-1)**č**unala" na stranici 11. Za dodatne sigurnosne informacije pogledajte na po**č**etnoj stranici za sukladnost sa zakonskim odredbama na dell.com/regulatory\_compliance.**

### <span id="page-36-1"></span>**Postupak**

- 1 Koristite oznake za poravnanje na kućištu računala kako biste postavili I/O ploču.
- 2 Ponovo postavite vijak kojim je ulazno/izlazna ploča pričvršćena za kućište računala.
- 3 Pričvrstite kabel I/O ploče na kućište računala.
- 4 Pomaknite kabel I/O ploče u priključak za I/O ploču i pritisnite prema dolje na zasun priključka kako biste pričvrstili kabel.

- <span id="page-36-2"></span>1 Ponovno postavite naslon za dlan. Pogledajte ["Ponovno postavljanje oslonca za ruku"](#page-31-3)  [na stranici 32](#page-31-3).
- 2 Ponovno postavite tipkovnicu. Pogledajte ["Ponovno postavljanje tipkovnice" na](#page-18-3)  [stranici 19.](#page-18-3)
- 3 Ponovno postavite poklopac kućišta. Pogledajte ["Ponovno postavljanje poklopca](#page-20-3)  kuć[išta" na stranici 21.](#page-20-3)
- 4 Ponovno postavite bateriju. Pogledajte ["Ponovno postavljanje baterije" na stranici 13](#page-12-2).

# <span id="page-37-2"></span><span id="page-37-0"></span>**Uklanjanje mati**č**ne plo**č**e**

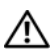

**UPOZORENJE: Prije rada na unutrašnjosti ra**č**unala pro**č**itajte sigurnosne upute koje ste dobili s ra**č**unalom i slijedite korake u ["Prije radova na unutarnjim](#page-8-3)  [dijelovima vašeg ra](#page-8-3)**č**unala" na stranici 9. Nakon rada na ra**č**unalu, slijedite upute u ["Nakon rada na unutrašnjosti ra](#page-10-1)**č**unala" na stranici 11. Za dodatne sigurnosne informacije pogledajte na po**č**etnoj stranici za sukladnost sa zakonskim odredbama na dell.com/regulatory\_compliance.**

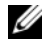

**ZA NAPOMENA:** Servisna oznaka vašeg računala pohranjena je na matičnoj ploči. Morate upisati Servisnu oznaku u program za postavljanje sustava nakon zamijene matične ploče.

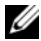

**NAPOMENA:** Prije isključivanja kabela iz matične poče, zapamtite lokacije priključaka kako biste ih točno ponovno priključili nakon što zamijenite matičnu ploču.

#### <span id="page-37-1"></span>**Predradnje**

- 1 Uklonite bateriju. Pogledajte ["Uklanjanje baterije" na stranici 12](#page-11-2).
- 2 Slijedite upute od [korak 1](#page-13-3) do [korak 2](#page-13-4) u "Uklanjanje optič[kog pogona" na stranici 14.](#page-13-5)
- 3 Uklonite poklopac kućišta. Pogledajte ["Uklanjanje poklopca ku](#page-19-3)ćišta" na stranici 20.
- 4 Uklonite memorijske module. Pogledajte ["Uklanjanje memorijskog\(ih\) modula" na](#page-21-3)  [stranici 22.](#page-21-3)
- 5 Uklonite bateriju s matične ploče. Pogledajte ["Uklanjanje baterije na mati](#page-26-3)čnoj ploči" na [stranici 27.](#page-26-3)
- 6 Slijedite upute od [korak 1](#page-23-3) do [korak 3](#page-23-4) u ["Uklanjanje tvrdog pogona" na stranici 24](#page-23-5).
- 7 Uklonite tipkovnicu. Pogledajte ["Uklanjanje tipkovnice" na stranici 17](#page-16-3).
- 8 Uklonite naslon za ruku Pogledajte ["Skidanje oslonca za ruku" na stranici 29.](#page-28-3)
- 9 Uklonite bežičnu mini karticu. Pogledajte ["Uklanjanje mini-kartice za beži](#page-32-3)čnu vezu" na [stranici 33.](#page-32-3)

### <span id="page-38-0"></span>**Postupak**

- <span id="page-38-1"></span>Odspojite kabel adaptera za napajanje i kabel zvučnika iz matičnu ploču.
- Odlijepite plastičnu košuljicu s matične ploče.

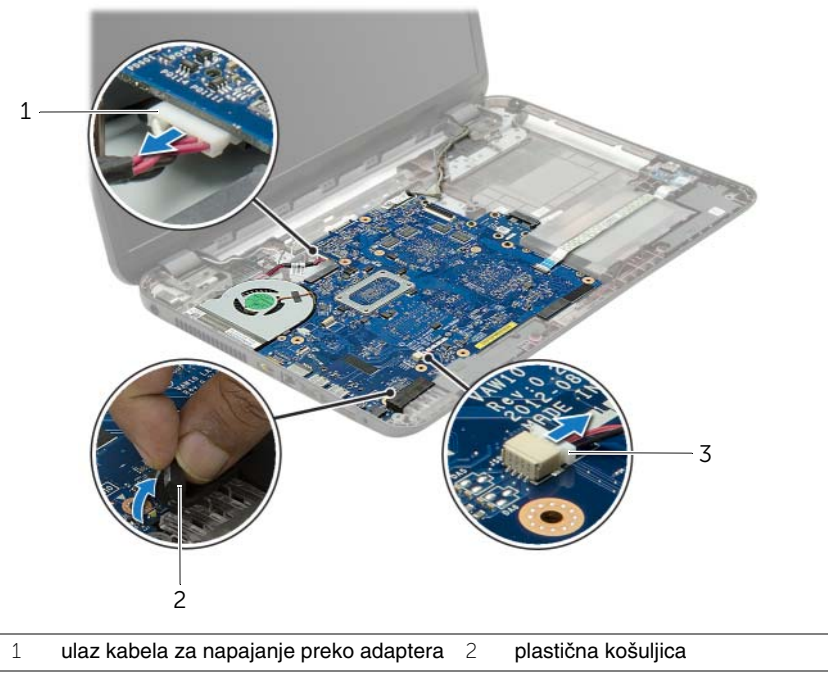

kabel zvučnika

- Odlijepite traku koja pričvršćuje kabel zaslona na matičnu ploču i zatim odspojite kabel zaslona s matične ploče.
- Podignite zasun priključka i pomoću jezička za povlačenje odspojite kabel I/O ploče iz matične ploče.

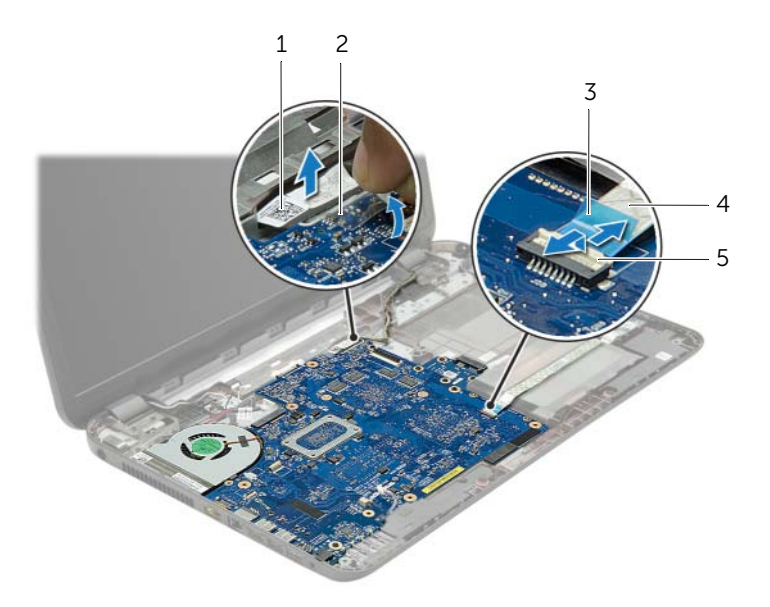

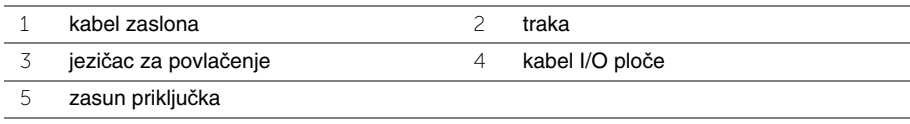

- Odvijte vijake kojima je pričvršćena matična ploča na kućište računala.
- Matičnu ploču podignite pod kutom i oslobodite ulaze iz utora na matičnoj ploči na kućištu računala.
- <span id="page-40-1"></span>Izvadite sklop matične ploče iz kućišta računala.

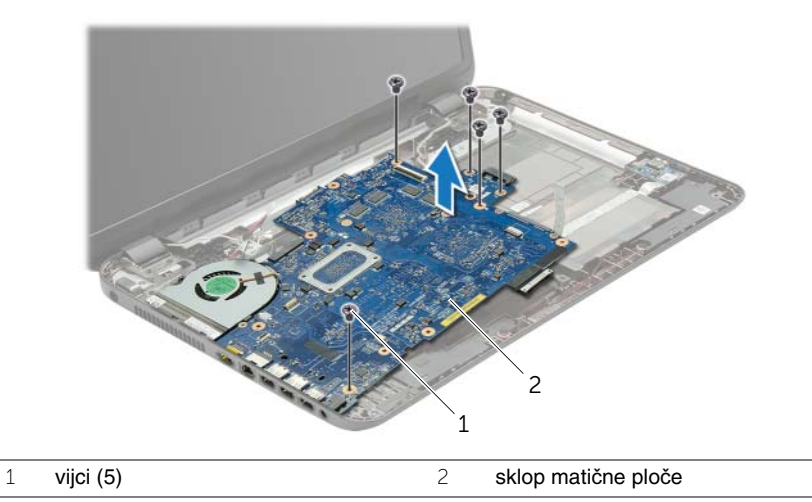

- <span id="page-40-0"></span>Preokrenite sklop matične ploče.
- Uklonite vijke koji pričvršćuju ploču umetka tvrdog pogona na sklopu matične ploče.
- Odspojite ploču umetka tvrdog pogona iz sklopa matične ploče.

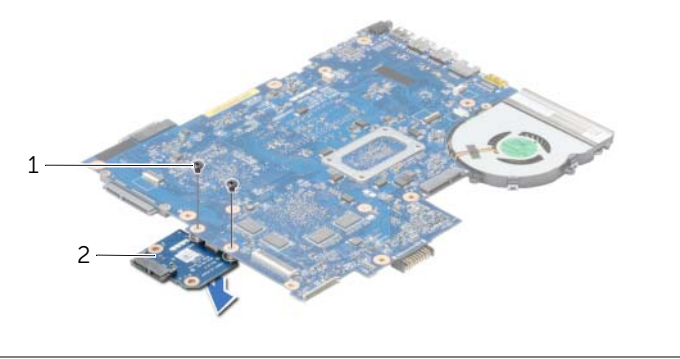

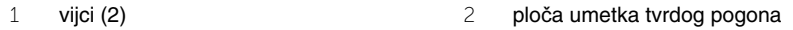

- 11 Uklonite ventilator. Pogledajte ["Uklanjanje ventilatora" na stranici 44.](#page-43-3)
- Uklonite sklop hladila procesora. Pogledajte ["Uklanjanje sklopa hladila procesora" na](#page-45-3)  [stranici 46](#page-45-3).

# <span id="page-41-4"></span><span id="page-41-0"></span>**Ponovno postavljanje mati**č**ne plo**č**e**

**UPOZORENJE: Prije rada na unutrašnjosti ra**č**unala pro**č**itajte sigurnosne upute koje ste dobili s ra**č**unalom i slijedite korake u ["Prije radova na unutarnjim](#page-8-3)  [dijelovima vašeg ra](#page-8-3)**č**unala" na stranici 9. Nakon rada na ra**č**unalu, slijedite upute u ["Nakon rada na unutrašnjosti ra](#page-10-1)**č**unala" na stranici 11. Za dodatne sigurnosne informacije pogledajte na po**č**etnoj stranici za sukladnost sa zakonskim odredbama na dell.com/regulatory\_compliance.**

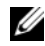

**ZA NAPOMENA:** Servisna oznaka vašeg računala pohranjena je na matičnoj ploči. Morate upisati Servisnu oznaku u program za postavljanje sustava nakon zamijene matične ploče.

- <span id="page-41-1"></span>1 Ponovno postavite sklop hladila. Pogledajte ["Ponovno postavljanje sklopa hladila" na](#page-46-3)  [stranici 47.](#page-46-3)
- 2 Ponovo namjestite ventilator. Pogledajte ["Ponovno postavljanje ventilatora" na stranici 45.](#page-44-3)
- 3 Priključite ploču umetka tvrdog pogona na matičnu ploču.
- 4 Ponovno postavite vijke koji pričvršćuju ploču umetka tvrdog pogona na matičnu ploču.
- <span id="page-41-2"></span>5 Preokrenite sklop matične ploče.
- 6 Postavite ulaze na matičnoj ploči u utora na kućištu računala i poravnajte otvore vijaka na matičnoj ploči s otvorima vijaka na kućištu računala.
- 7 Vratite vijke kojima je pričvršćena matična ploča na kućište računala.
- 8 Zalijepite plastičnu košuljicu na matičnu ploču.
- 9 Priključite kabel zaslona na matičnu ploču i nalijepite traku koja pričvršćuje kabel zaslona.
- 10 Pomaknite kabel I/O ploče u priključak za kabel I/O ploče i pritisnite prema dolje zasun priključka kako biste pričvrstili kabel.
- <span id="page-41-3"></span>11 Priključite kabel adaptera za napajanje i kabel zvučnika na matičnu ploču.

- <span id="page-42-0"></span>1 Ponovno postavite bežičnu mini karticu. Pogledajte ["Ponovno postavljanje mini-kartice](#page-34-3)  za bežič[nu vezu" na stranici 35.](#page-34-3)
- 2 Ponovno postavite naslon za dlan. Pogledajte ["Ponovno postavljanje oslonca za ruku"](#page-31-3)  [na stranici 32](#page-31-3).
- 3 Ponovno postavite tipkovnicu. Pogledajte ["Ponovno postavljanje tipkovnice" na](#page-18-3)  [stranici 19.](#page-18-3)
- 4 Slijedite upute od [korak 3](#page-25-3) do [korak 5](#page-25-4) u ["Ponovno postavljanje tvrdog pogona" na](#page-25-5)  [stranici 26.](#page-25-5)
- 5 Ponovno umetnite bateriju na matičnu ploču. Pogledajte ["Ponovno postavljanje](#page-27-3)  baterije na matičnu ploč[u" na stranici 28.](#page-27-3)
- 6 Ponovo postavite memorijske module. Pogledajte ["Ponovno postavljanje](#page-22-3)  [memorijskog\(-ih\) modula" na stranici 23.](#page-22-3)
- 7 Ponovno postavite poklopac kućišta. Pogledajte ["Ponovno postavljanje poklopca](#page-20-3)  kuć[išta" na stranici 21.](#page-20-3)
- 8 Slijedite upute od [korak 3](#page-15-3) do [korak 4](#page-15-4) u ["Ponovno postavljanje opti](#page-15-5)čkog pogona" na [stranici 16.](#page-15-5)
- 9 Ponovno postavite bateriju. Pogledajte ["Ponovno postavljanje baterije" na stranici 13](#page-12-2).

# <span id="page-43-3"></span><span id="page-43-0"></span>**Uklanjanje ventilatora**

**UPOZORENJE: Prije rada na unutrašnjosti ra**č**unala pro**č**itajte sigurnosne upute koje ste dobili s ra**č**unalom i slijedite korake u ["Prije radova na unutarnjim](#page-8-3)  [dijelovima vašeg ra](#page-8-3)**č**unala" na stranici 9. Nakon rada na ra**č**unalu, slijedite upute u ["Nakon rada na unutrašnjosti ra](#page-10-1)**č**unala" na stranici 11. Za dodatne sigurnosne informacije pogledajte na po**č**etnoj stranici za sukladnost sa zakonskim odredbama na dell.com/regulatory\_compliance.**

#### <span id="page-43-1"></span>**Predradnje**

- 1 Uklonite bateriju. Pogledajte ["Uklanjanje baterije" na stranici 12](#page-11-2).
- 2 Slijedite upute od [korak 1](#page-13-3) do [korak 2](#page-13-4) u "Uklanjanje optič[kog pogona" na stranici 14.](#page-13-5)
- 3 Slijedite upute od [korak 1](#page-23-3) do [korak 3](#page-23-4) u ["Uklanjanje tvrdog pogona" na stranici 24](#page-23-5).
- 4 Uklonite poklopac kućišta. Pogledajte ["Uklanjanje poklopca ku](#page-19-3)ćišta" na stranici 20.
- 5 Uklonite tipkovnicu. Pogledajte ["Uklanjanje tipkovnice" na stranici 17](#page-16-3).
- 6 Uklonite naslon za ruku Pogledajte ["Skidanje oslonca za ruku" na stranici 29.](#page-28-3)
- 7 Uklonite bežičnu mini karticu. Pogledajte ["Uklanjanje mini-kartice za beži](#page-32-3)čnu vezu" na [stranici 33.](#page-32-3)
- <span id="page-43-2"></span>8 Slijedite upute od [korak 1](#page-38-1) do [korak 8](#page-40-0) u ["Uklanjanje mati](#page-37-2)čne ploče" na stranici 38.

- 1 Isključite kabel ventilatora iz matične ploče.
- 2 Uklonite vijak koji pričvršćuje ventilator na matičnu ploču.
- 3 Podignite ventilator zajedno s kabelom iz matične ploče.

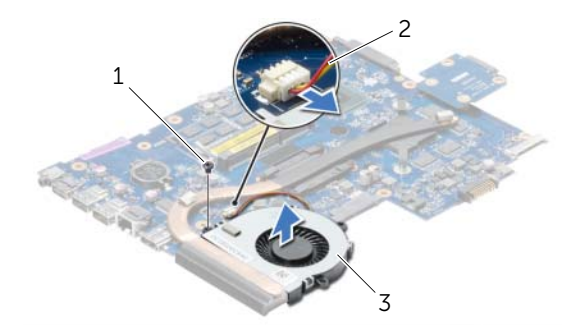

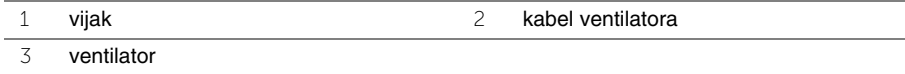

### <span id="page-44-3"></span><span id="page-44-0"></span>**Ponovno postavljanje ventilatora**

**UPOZORENJE: Prije rada na unutrašnjosti ra**č**unala pro**č**itajte sigurnosne upute koje ste dobili s ra**č**unalom i slijedite korake u ["Prije radova na unutarnjim](#page-8-3)  [dijelovima vašeg ra](#page-8-3)**č**unala" na stranici 9. Nakon rada na ra**č**unalu, slijedite upute u ["Nakon rada na unutrašnjosti ra](#page-10-1)**č**unala" na stranici 11. Za dodatne sigurnosne informacije pogledajte na po**č**etnoj stranici za sukladnost sa zakonskim odredbama na dell.com/regulatory\_compliance.**

#### <span id="page-44-1"></span>**Postupak**

- 1 Postavite ventilator na matičnu ploču i ponovno zavijte vijak koji pričvršćuje ventilator na matičnu ploču.
- <span id="page-44-2"></span>2 Priključite kabel ventilatora na matičnu ploču.

- 1 Slijedite upute od [korak 5](#page-41-2) do [korak 11](#page-41-3) u ["Ponovno postavljanje mati](#page-41-4)čne ploče" na [stranici 42.](#page-41-4)
- 2 Ponovno postavite bežičnu mini karticu. Pogledajte ["Ponovno postavljanje mini-kartice](#page-34-3)  za bežič[nu vezu" na stranici 35.](#page-34-3)
- 3 Ponovno postavite naslon za dlan. Pogledajte ["Ponovno postavljanje oslonca za ruku"](#page-31-3)  [na stranici 32](#page-31-3).
- 4 Ponovno postavite tipkovnicu. Pogledajte ["Ponovno postavljanje tipkovnice" na](#page-18-3)  [stranici 19.](#page-18-3)
- 5 Ponovno postavite poklopac kućišta. Pogledajte ["Ponovno postavljanje poklopca](#page-20-3)  kuć[išta" na stranici 21.](#page-20-3)
- 6 Slijedite upute od [korak 3](#page-15-3) do [korak 4](#page-15-4) u ["Ponovno postavljanje opti](#page-15-5)čkog pogona" na [stranici 16](#page-15-5).
- 7 Slijedite upute od [korak 3](#page-25-3) do [korak 5](#page-25-4) u ["Ponovno postavljanje tvrdog pogona" na](#page-25-5)  [stranici 26](#page-25-5).
- 8 Ponovno postavite bateriju. Pogledajte ["Ponovno postavljanje baterije" na stranici 13](#page-12-2).

# <span id="page-45-3"></span><span id="page-45-0"></span>**Uklanjanje sklopa hladila procesora**

**UPOZORENJE: Prije rada na unutrašnjosti ra**č**unala pro**č**itajte sigurnosne upute koje ste dobili s ra**č**unalom i slijedite korake u ["Prije radova na unutarnjim](#page-8-3)  [dijelovima vašeg ra](#page-8-3)**č**unala" na stranici 9. Nakon rada na ra**č**unalu, slijedite upute u ["Nakon rada na unutrašnjosti ra](#page-10-1)**č**unala" na stranici 11. Za dodatne sigurnosne informacije pogledajte na po**č**etnoj stranici za sukladnost sa zakonskim odredbama na dell.com/regulatory\_compliance.**

#### <span id="page-45-1"></span>**Predradnje**

- 1 Uklonite bateriju. Pogledajte ["Uklanjanje baterije" na stranici 12](#page-11-2).
- 2 Slijedite upute od [korak 1](#page-13-3) do [korak 2](#page-13-4) u "Uklanjanje optič[kog pogona" na stranici 14.](#page-13-5)
- 3 Slijedite upute od [korak 1](#page-23-3) do [korak 3](#page-23-4) u ["Uklanjanje tvrdog pogona" na stranici 24](#page-23-5).
- 4 Uklonite poklopac kućišta. Pogledajte ["Uklanjanje poklopca ku](#page-19-3)ćišta" na stranici 20.
- 5 Uklonite tipkovnicu. Pogledajte ["Uklanjanje tipkovnice" na stranici 17](#page-16-3).
- 6 Uklonite naslon za ruku Pogledajte ["Skidanje oslonca za ruku" na stranici 29.](#page-28-3)
- 7 Uklonite bežičnu mini karticu. Pogledajte ["Uklanjanje mini-kartice za beži](#page-32-3)čnu vezu" na [stranici 33.](#page-32-3)
- <span id="page-45-2"></span>8 Slijedite upute od [korak 1](#page-38-1) do [korak 8](#page-40-0) u ["Uklanjanje mati](#page-37-2)čne ploče" na stranici 38.

- 1 Redoslijedom (naznačenim na sklopu hladila) uklonite vijke koji pričvršćuju sklop hladila na matičnu ploču.
- 2 Podignite sklop hladila procesora s matične ploče.

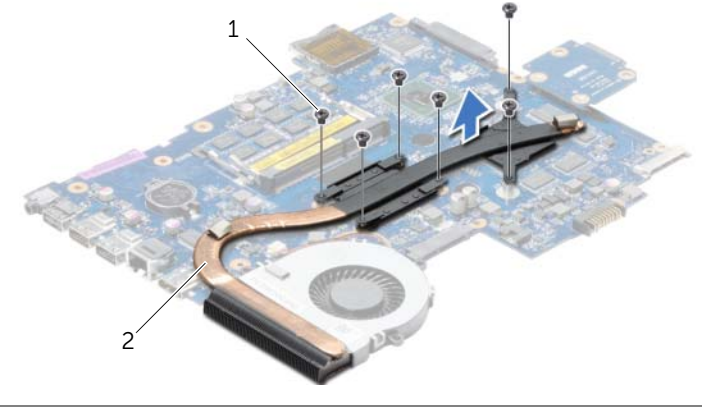

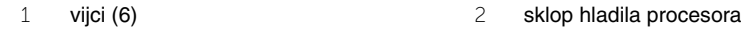

### <span id="page-46-3"></span><span id="page-46-0"></span>**Ponovno postavljanje sklopa hladila**

**UPOZORENJE: Prije rada na unutrašnjosti ra**č**unala pro**č**itajte sigurnosne upute koje ste dobili s ra**č**unalom i slijedite korake u ["Prije radova na unutarnjim](#page-8-3)  [dijelovima vašeg ra](#page-8-3)**č**unala" na stranici 9. Nakon rada na ra**č**unalu, slijedite upute u ["Nakon rada na unutrašnjosti ra](#page-10-1)**č**unala" na stranici 11. Za dodatne sigurnosne informacije pogledajte na po**č**etnoj stranici za sukladnost sa zakonskim odredbama na dell.com/regulatory\_compliance.**

#### <span id="page-46-1"></span>**Postupak**

- 1 Očistite termalno mazivo s dna sklopa hladila procesora i ponovno namažite.
- 2 Poravnajte otvore za vijke na sklopu hladila s otvorima za vijke na matičnoj ploči.
- 3 Redoslijedom (naznačenim na sklopu hladila) ponovno postavite vijke koji pričvršćuju sklop hladila na matičnu ploču.

- <span id="page-46-2"></span>1 Slijedite upute od [korak 5](#page-41-2) do [korak 11](#page-41-3) u ["Ponovno postavljanje mati](#page-41-4)čne ploče" na [stranici 42.](#page-41-4)
- 2 Ponovno postavite bežičnu mini karticu. Pogledajte ["Ponovno postavljanje mini-kartice](#page-34-3)  za bežič[nu vezu" na stranici 35.](#page-34-3)
- 3 Ponovno postavite naslon za dlan. Pogledajte ["Ponovno postavljanje oslonca za ruku"](#page-31-3)  [na stranici 32](#page-31-3).
- 4 Ponovno postavite tipkovnicu. Pogledajte ["Ponovno postavljanje tipkovnice" na](#page-18-3)  [stranici 19.](#page-18-3)
- 5 Ponovno postavite poklopac kućišta. Pogledajte ["Ponovno postavljanje poklopca](#page-20-3)  kuć[išta" na stranici 21.](#page-20-3)
- 6 Slijedite upute od [korak 3](#page-15-3) do [korak 4](#page-15-4) u ["Ponovno postavljanje opti](#page-15-5)čkog pogona" na [stranici 16](#page-15-5).
- 7 Slijedite upute od [korak 3](#page-25-3) do [korak 5](#page-25-4) u ["Ponovno postavljanje tvrdog pogona" na](#page-25-5)  [stranici 26](#page-25-5).
- 8 Ponovno postavite bateriju. Pogledajte ["Ponovno postavljanje baterije" na stranici 13](#page-12-2).

# <span id="page-47-0"></span>**Uklanjanje plo**č**e umetka tvrdog pogona**

**UPOZORENJE: Prije rada na unutrašnjosti ra**č**unala pro**č**itajte sigurnosne upute koje ste dobili s ra**č**unalom i slijedite korake u ["Prije radova na unutarnjim](#page-8-3)  [dijelovima vašeg ra](#page-8-3)**č**unala" na stranici 9. Nakon rada na ra**č**unalu, slijedite upute u ["Nakon rada na unutrašnjosti ra](#page-10-1)**č**unala" na stranici 11. Za dodatne sigurnosne informacije pogledajte na po**č**etnoj stranici za sukladnost sa zakonskim odredbama na dell.com/regulatory\_compliance.**

### <span id="page-47-1"></span>**Predradnje**

- 1 Uklonite bateriju. Pogledajte ["Uklanjanje baterije" na stranici 12](#page-11-2).
- 2 Slijedite upute od [korak 1](#page-13-3) do [korak 2](#page-13-4) u "Uklanjanje optič[kog pogona" na stranici 14.](#page-13-5)
- 3 Slijedite upute od [korak 1](#page-23-3) do [korak 3](#page-23-4) u ["Uklanjanje tvrdog pogona" na stranici 24](#page-23-5).
- 4 Uklonite poklopac kućišta. Pogledajte ["Uklanjanje poklopca ku](#page-19-3)ćišta" na stranici 20.
- 5 Uklonite tipkovnicu. Pogledajte ["Uklanjanje tipkovnice" na stranici 17](#page-16-3).
- 6 Uklonite naslon za ruku Pogledajte ["Skidanje oslonca za ruku" na stranici 29.](#page-28-3)
- 7 Uklonite bežičnu mini karticu. Pogledajte ["Uklanjanje mini-kartice za beži](#page-32-3)čnu vezu" na [stranici 33.](#page-32-3)
- <span id="page-47-2"></span>8 Slijedite upute od [korak 1](#page-38-1) do [korak 8](#page-40-0) u ["Uklanjanje mati](#page-37-2)čne ploče" na stranici 38.

- 1 Uklonite vijke koji pričvršćuju ploču umetka tvrdog pogona na matičnu ploču.
- 2 Odspojite ploču umetka tvrdog pogona iz matične ploče.

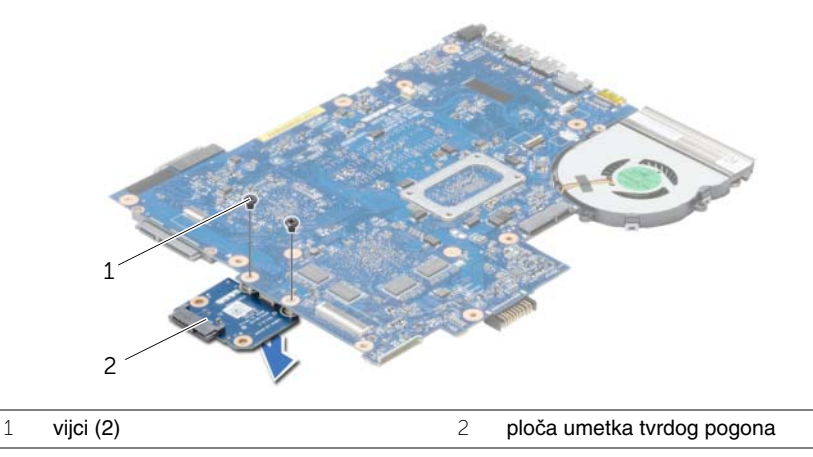

### <span id="page-48-0"></span>**Ponovno postavljanje plo**č**e umetka tvrdog pogona**

**UPOZORENJE: Prije rada na unutrašnjosti ra**č**unala pro**č**itajte sigurnosne upute koje ste dobili s ra**č**unalom i slijedite korake u ["Prije radova na unutarnjim](#page-8-3)  [dijelovima vašeg ra](#page-8-3)**č**unala" na stranici 9. Nakon rada na ra**č**unalu, slijedite upute u ["Nakon rada na unutrašnjosti ra](#page-10-1)**č**unala" na stranici 11. Za dodatne sigurnosne informacije pogledajte na po**č**etnoj stranici za sukladnost sa zakonskim odredbama na dell.com/regulatory\_compliance.**

### <span id="page-48-1"></span>**Postupak**

- 1 Priključite ploču umetka tvrdog pogona na matičnu ploču.
- <span id="page-48-2"></span>2 Ponovno postavite vijke koji pričvršćuju ploču umetka tvrdog pogona na matičnu ploču.

- 1 Slijedite upute od [korak 5](#page-41-2) do [korak 11](#page-41-3) u ["Ponovno postavljanje mati](#page-41-4)čne ploče" na [stranici 42.](#page-41-4)
- 2 Ponovno postavite bežičnu mini karticu. Pogledajte ["Ponovno postavljanje mini-kartice](#page-34-3)  za bežič[nu vezu" na stranici 35.](#page-34-3)
- 3 Ponovno postavite naslon za dlan. Pogledajte ["Ponovno postavljanje oslonca za ruku"](#page-31-3)  [na stranici 32](#page-31-3).
- 4 Ponovno postavite tipkovnicu. Pogledajte ["Ponovno postavljanje tipkovnice" na](#page-18-3)  [stranici 19.](#page-18-3)
- 5 Ponovno postavite poklopac kućišta. Pogledajte ["Ponovno postavljanje poklopca](#page-20-3)  kuć[išta" na stranici 21.](#page-20-3)
- 6 Slijedite upute od [korak 3](#page-15-3) do [korak 4](#page-15-4) u ["Ponovno postavljanje opti](#page-15-5)čkog pogona" na [stranici 16](#page-15-5).
- 7 Slijedite upute od [korak 3](#page-25-3) do [korak 5](#page-25-4) u ["Ponovno postavljanje tvrdog pogona" na](#page-25-5)  [stranici 26](#page-25-5).
- 8 Ponovno postavite bateriju. Pogledajte ["Ponovno postavljanje baterije" na stranici 13](#page-12-2).

# <span id="page-49-0"></span>**Uklanjanje zvu**č**nika**

**UPOZORENJE: Prije rada na unutrašnjosti ra**č**unala pro**č**itajte sigurnosne upute koje ste dobili s ra**č**unalom i slijedite korake u ["Prije radova na unutarnjim](#page-8-3)  [dijelovima vašeg ra](#page-8-3)**č**unala" na stranici 9. Nakon rada na ra**č**unalu, slijedite upute u ["Nakon rada na unutrašnjosti ra](#page-10-1)**č**unala" na stranici 11. Za dodatne sigurnosne informacije pogledajte na po**č**etnoj stranici za sukladnost sa zakonskim odredbama na dell.com/regulatory\_compliance.**

#### <span id="page-49-1"></span>**Predradnje**

- 1 Uklonite bateriju. Pogledajte ["Uklanjanje baterije" na stranici 12](#page-11-2).
- 2 Slijedite upute od [korak 1](#page-13-3) do [korak 2](#page-13-4) u "Uklanjanje optič[kog pogona" na stranici 14.](#page-13-5)
- 3 Slijedite upute od [korak 1](#page-23-3) do [korak 3](#page-23-4) u ["Uklanjanje tvrdog pogona" na stranici 24](#page-23-5).
- 4 Uklonite poklopac kućišta. Pogledajte ["Uklanjanje poklopca ku](#page-19-3)ćišta" na stranici 20.
- 5 Uklonite tipkovnicu. Pogledajte ["Uklanjanje tipkovnice" na stranici 17](#page-16-3).
- 6 Uklonite naslon za ruku Pogledajte ["Skidanje oslonca za ruku" na stranici 29.](#page-28-3)
- 7 Uklonite bežičnu mini karticu. Pogledajte ["Uklanjanje mini-kartice za beži](#page-32-3)čnu vezu" na [stranici 33.](#page-32-3)
- 8 Slijedite upute od [korak 1](#page-38-1) do [korak 7](#page-40-1) u ["Uklanjanje mati](#page-37-2)čne ploče" na stranici 38.

### <span id="page-50-0"></span>**Postupak**

- Uklonite vijke kojima su pričvršćeni zvučnici na kućištu računala.
- Zapamtite kuda je proveden kabel zvučnika i uklonite kabel iz njegovih vodilica.
- Podignite zvučnike iz kućišta računala zajedno s kabelom.

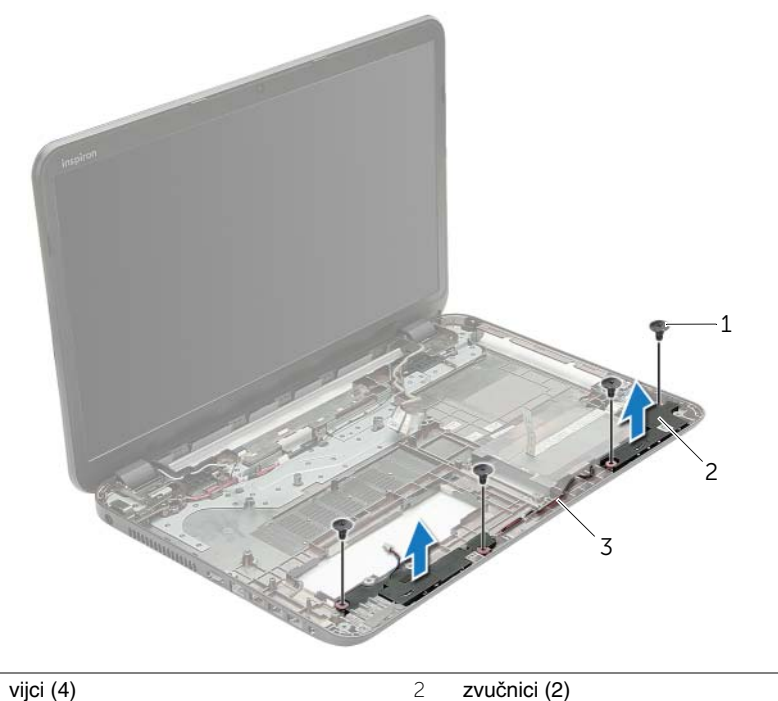

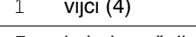

kabel zvučnika

# <span id="page-51-0"></span>**Ponovno postavljanje zvu**č**nika**

**UPOZORENJE: Prije rada na unutrašnjosti ra**č**unala pro**č**itajte sigurnosne upute koje ste dobili s ra**č**unalom i slijedite korake u ["Prije radova na unutarnjim](#page-8-3)  [dijelovima vašeg ra](#page-8-3)**č**unala" na stranici 9. Nakon rada na ra**č**unalu, slijedite upute u ["Nakon rada na unutrašnjosti ra](#page-10-1)**č**unala" na stranici 11. Za dodatne sigurnosne informacije pogledajte na po**č**etnoj stranici za sukladnost sa zakonskim odredbama na dell.com/regulatory\_compliance.**

#### <span id="page-51-1"></span>**Postupak**

- 1 Koristite oznake za poravnanje na kućištu računala kako biste ispravno postavili zvučnike.
- 2 Provucite kabel zvučnika kroz vodilice na kućištu računala.
- <span id="page-51-2"></span>3 Vratite vijke koji pričvršćuju zvučnike na kućištu računala.

- 1 Slijedite upute od [korak 5](#page-41-2) do [korak 11](#page-41-3) u ["Ponovno postavljanje mati](#page-41-4)čne ploče" na [stranici 42.](#page-41-4)
- 2 Ponovno postavite bežičnu mini karticu. Pogledajte ["Ponovno postavljanje mini-kartice](#page-34-3)  za bežič[nu vezu" na stranici 35.](#page-34-3)
- 3 Ponovno postavite naslon za dlan. Pogledajte ["Ponovno postavljanje oslonca za ruku"](#page-31-3)  [na stranici 32](#page-31-3).
- 4 Ponovno postavite tipkovnicu. Pogledajte ["Ponovno postavljanje tipkovnice" na](#page-18-3)  [stranici 19.](#page-18-3)
- 5 Ponovno postavite poklopac kućišta. Pogledajte ["Ponovno postavljanje poklopca](#page-20-3)  kuć[išta" na stranici 21.](#page-20-3)
- 6 Slijedite upute od [korak 3](#page-15-3) do [korak 4](#page-15-4) u ["Ponovno postavljanje opti](#page-15-5)čkog pogona" na [stranici 16](#page-15-5).
- 7 Slijedite upute od [korak 3](#page-25-3) do [korak 5](#page-25-4) u ["Ponovno postavljanje tvrdog pogona" na](#page-25-5)  [stranici 26](#page-25-5).
- 8 Ponovno postavite bateriju. Pogledajte ["Ponovno postavljanje baterije" na stranici 13](#page-12-2).

# <span id="page-52-2"></span><span id="page-52-0"></span>**Uklanjanje sklopa zaslona**

**UPOZORENJE: Prije rada na unutrašnjosti ra**č**unala pro**č**itajte sigurnosne upute koje ste dobili s ra**č**unalom i slijedite korake u ["Prije radova na unutarnjim](#page-8-3)  [dijelovima vašeg ra](#page-8-3)**č**unala" na stranici 9. Nakon rada na ra**č**unalu, slijedite upute u ["Nakon rada na unutrašnjosti ra](#page-10-1)**č**unala" na stranici 11. Za dodatne sigurnosne informacije pogledajte na po**č**etnoj stranici za sukladnost sa zakonskim odredbama na dell.com/regulatory\_compliance.**

### <span id="page-52-1"></span>**Predradnje**

- 1 Uklonite bateriju. Pogledajte ["Uklanjanje baterije" na stranici 12](#page-11-2).
- 2 Slijedite upute od [korak 1](#page-13-3) do [korak 2](#page-13-4) u "Uklanjanje optič[kog pogona" na stranici 14.](#page-13-5)
- 3 Slijedite upute od [korak 1](#page-23-3) do [korak 3](#page-23-4) u ["Uklanjanje tvrdog pogona" na stranici 24](#page-23-5).
- 4 Uklonite poklopac kućišta. Pogledajte ["Uklanjanje poklopca ku](#page-19-3)ćišta" na stranici 20.
- 5 Uklonite tipkovnicu. Pogledajte ["Uklanjanje tipkovnice" na stranici 17](#page-16-3).
- 6 Uklonite naslon za ruku Pogledajte ["Skidanje oslonca za ruku" na stranici 29.](#page-28-3)
- 7 Uklonite bežičnu mini karticu. Pogledajte ["Uklanjanje mini-kartice za beži](#page-32-3)čnu vezu" na [stranici 33.](#page-32-3)
- 8 Slijedite upute od [korak 1](#page-38-1) do [korak 7](#page-40-1) u ["Uklanjanje mati](#page-37-2)čne ploče" na stranici 38.

### <span id="page-53-0"></span>**Postupak**

- Zapamtite kuda je proveden antenski kabel i uklonite kabel iz njegovih vodilica.
- Uklonite vijke koji pričvršćuju sklop zaslona na kućište računala.
- Podignite sklop zaslona iz kućišta računala.

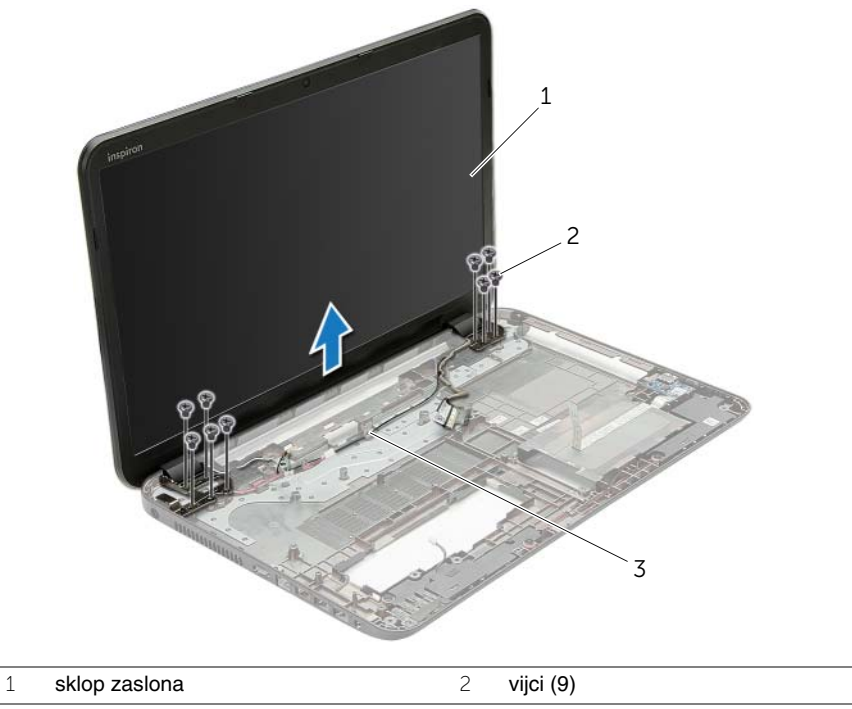

vodilice za kabele

### <span id="page-54-3"></span><span id="page-54-0"></span>**Ponovno postavljanje sklopa zaslona**

**UPOZORENJE: Prije rada na unutrašnjosti ra**č**unala pro**č**itajte sigurnosne upute koje ste dobili s ra**č**unalom i slijedite korake u ["Prije radova na unutarnjim](#page-8-3)  [dijelovima vašeg ra](#page-8-3)**č**unala" na stranici 9. Nakon rada na ra**č**unalu, slijedite upute u ["Nakon rada na unutrašnjosti ra](#page-10-1)**č**unala" na stranici 11. Za dodatne sigurnosne informacije pogledajte na po**č**etnoj stranici za sukladnost sa zakonskim odredbama na dell.com/regulatory\_compliance.**

#### <span id="page-54-1"></span>**Postupak**

- 1 Postavite sklop zaslona na kućište računala i poravnajte otvore za vijke na sklopu zaslona s otvorima za vijke na kućištu računala.
- 2 Ponovno postavite vijke koji pričvršćuju sklop zaslona na kućište računala.
- <span id="page-54-2"></span>3 Provucite antenski kabel kroz vodilice na kućištu računala.

- 1 Slijedite upute od [korak 5](#page-41-2) do [korak 11](#page-41-3) u ["Ponovno postavljanje mati](#page-41-4)čne ploče" na [stranici 42.](#page-41-4)
- 2 Ponovno postavite bežičnu mini karticu. Pogledajte ["Ponovno postavljanje mini-kartice](#page-34-3)  za bežič[nu vezu" na stranici 35.](#page-34-3)
- 3 Ponovno postavite naslon za dlan. Pogledajte ["Ponovno postavljanje oslonca za ruku"](#page-31-3)  [na stranici 32](#page-31-3).
- 4 Ponovno postavite tipkovnicu. Pogledajte ["Ponovno postavljanje tipkovnice" na](#page-18-3)  [stranici 19.](#page-18-3)
- 5 Ponovno postavite poklopac kućišta. Pogledajte ["Ponovno postavljanje poklopca](#page-20-3)  kuć[išta" na stranici 21.](#page-20-3)
- 6 Slijedite upute od [korak 3](#page-15-3) do [korak 4](#page-15-4) u ["Ponovno postavljanje opti](#page-15-5)čkog pogona" na [stranici 16](#page-15-5).
- 7 Slijedite upute od [korak 3](#page-25-3) do [korak 5](#page-25-4) u ["Ponovno postavljanje tvrdog pogona" na](#page-25-5)  [stranici 26](#page-25-5).
- 8 Ponovno postavite bateriju. Pogledajte ["Ponovno postavljanje baterije" na stranici 13](#page-12-2).

# <span id="page-55-2"></span><span id="page-55-0"></span>**Uklanjanje okvira zaslona**

**UPOZORENJE: Prije rada na unutrašnjosti ra**č**unala pro**č**itajte sigurnosne upute koje ste dobili s ra**č**unalom i slijedite korake u ["Prije radova na unutarnjim](#page-8-3)  [dijelovima vašeg ra](#page-8-3)**č**unala" na stranici 9. Nakon rada na ra**č**unalu, slijedite upute u ["Nakon rada na unutrašnjosti ra](#page-10-1)**č**unala" na stranici 11. Za dodatne sigurnosne informacije pogledajte na po**č**etnoj stranici za sukladnost sa zakonskim odredbama na dell.com/regulatory\_compliance.**

#### <span id="page-55-1"></span>**Predradnje**

- 1 Uklonite bateriju. Pogledajte ["Uklanjanje baterije" na stranici 12](#page-11-2).
- 2 Slijedite upute od [korak 1](#page-13-3) do [korak 2](#page-13-4) u "Uklanjanje optič[kog pogona" na stranici 14.](#page-13-5)
- 3 Slijedite upute od [korak 1](#page-23-3) do [korak 3](#page-23-4) u ["Uklanjanje tvrdog pogona" na stranici 24](#page-23-5).
- 4 Uklonite poklopac kućišta. Pogledajte ["Uklanjanje poklopca ku](#page-19-3)ćišta" na stranici 20.
- 5 Uklonite tipkovnicu. Pogledajte ["Uklanjanje tipkovnice" na stranici 17](#page-16-3).
- 6 Uklonite naslon za ruku Pogledajte ["Skidanje oslonca za ruku" na stranici 29.](#page-28-3)
- 7 Uklonite bežičnu mini karticu. Pogledajte ["Uklanjanje mini-kartice za beži](#page-32-3)čnu vezu" na [stranici 33.](#page-32-3)
- 8 Slijedite upute od [korak 1](#page-38-1) do [korak 7](#page-40-1) u ["Uklanjanje mati](#page-37-2)čne ploče" na stranici 38.
- 9 Uklonite sklop zaslona. Pogledajte ["Uklanjanje sklopa zaslona" na stranici 53](#page-52-2).

### <span id="page-56-0"></span>**Postupak**

- 1 Vrhovima prstiju pažljivo odvojite unutarnji rub okvira zaslona.
- 2 Uklonite okvir zaslona sa stražnjeg pokrova zaslona.

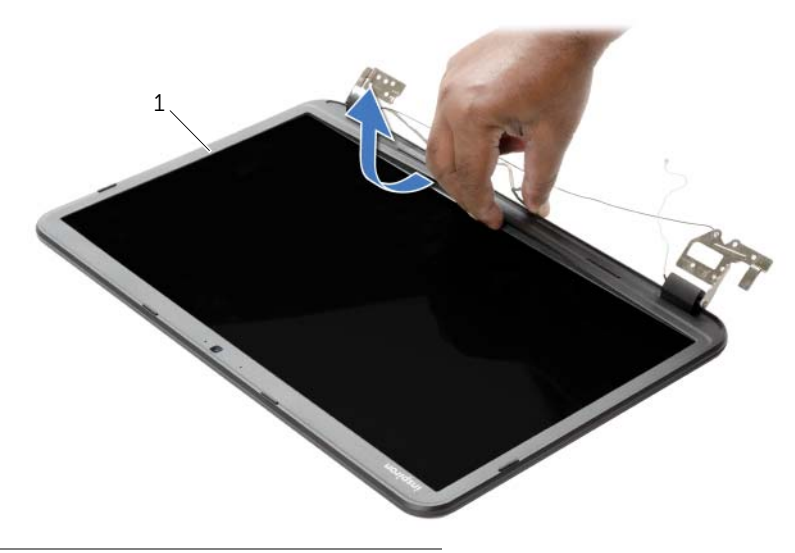

1 Okvir zaslona

### <span id="page-57-3"></span><span id="page-57-0"></span>**Ponovno postavljanje okvira zaslona**

**UPOZORENJE: Prije rada na unutrašnjosti ra**č**unala pro**č**itajte sigurnosne upute koje ste dobili s ra**č**unalom i slijedite korake u ["Prije radova na unutarnjim](#page-8-3)  [dijelovima vašeg ra](#page-8-3)**č**unala" na stranici 9. Nakon rada na ra**č**unalu, slijedite upute u ["Nakon rada na unutrašnjosti ra](#page-10-1)**č**unala" na stranici 11. Za dodatne sigurnosne informacije pogledajte na po**č**etnoj stranici za sukladnost sa zakonskim odredbama na dell.com/regulatory\_compliance.**

#### <span id="page-57-1"></span>**Postupak**

Poravnajte okvir zaslona sa stražnjim poklopcem zaslona i lagano umetnite okvir zaslona na mjesto.

- <span id="page-57-2"></span>1 Ponovno postavite sklop zaslona. Pogledajte ["Ponovno postavljanje sklopa zaslona"](#page-54-3)  [na stranici 55](#page-54-3).
- 2 Slijedite upute od [korak 5](#page-41-2) do [korak 11](#page-41-3) u ["Ponovno postavljanje mati](#page-41-4)čne ploče" na [stranici 42.](#page-41-4)
- 3 Ponovno postavite bežičnu mini karticu. Pogledajte ["Ponovno postavljanje mini](#page-34-3)kartice za bežič[nu vezu" na stranici 35](#page-34-3).
- 4 Ponovno postavite naslon za dlan. Pogledajte ["Ponovno postavljanje oslonca za ruku"](#page-31-3)  [na stranici 32](#page-31-3).
- 5 Ponovno postavite tipkovnicu. Pogledajte ["Ponovno postavljanje tipkovnice" na](#page-18-3)  [stranici 19.](#page-18-3)
- 6 Ponovno postavite poklopac kućišta. Pogledajte ["Ponovno postavljanje poklopca](#page-20-3)  kuć[išta" na stranici 21.](#page-20-3)
- 7 Slijedite upute od [korak 3](#page-15-3) do [korak 4](#page-15-4) u ["Ponovno postavljanje opti](#page-15-5)čkog pogona" na [stranici 16.](#page-15-5)
- 8 Slijedite upute od [korak 3](#page-25-3) do [korak 5](#page-25-4) u ["Ponovno postavljanje tvrdog pogona" na](#page-25-5)  [stranici 26.](#page-25-5)
- 9 Ponovno postavite bateriju. Pogledajte ["Ponovno postavljanje baterije" na stranici 13](#page-12-2).

<span id="page-58-2"></span><span id="page-58-0"></span>**UPOZORENJE: Prije rada na unutrašnjosti ra**č**unala pro**č**itajte sigurnosne upute koje ste dobili s ra**č**unalom i slijedite korake u ["Prije radova na unutarnjim](#page-8-3)  [dijelovima vašeg ra](#page-8-3)**č**unala" na stranici 9. Nakon rada na ra**č**unalu, slijedite upute u ["Nakon rada na unutrašnjosti ra](#page-10-1)**č**unala" na stranici 11. Za dodatne sigurnosne informacije pogledajte na po**č**etnoj stranici za sukladnost sa zakonskim odredbama na dell.com/regulatory\_compliance.**

### <span id="page-58-1"></span>**Predradnje**

- 1 Uklonite bateriju. Pogledajte ["Uklanjanje baterije" na stranici 12](#page-11-2).
- 2 Slijedite upute od [korak 1](#page-13-3) do [korak 2](#page-13-4) u "Uklanjanje optič[kog pogona" na stranici 14.](#page-13-5)
- 3 Slijedite upute od [korak 1](#page-23-3) do [korak 3](#page-23-4) u ["Uklanjanje tvrdog pogona" na stranici 24](#page-23-5).
- 4 Uklonite poklopac kućišta. Pogledajte ["Uklanjanje poklopca ku](#page-19-3)ćišta" na stranici 20.
- 5 Uklonite tipkovnicu. Pogledajte ["Uklanjanje tipkovnice" na stranici 17](#page-16-3).
- 6 Uklonite naslon za ruku Pogledajte ["Skidanje oslonca za ruku" na stranici 29.](#page-28-3)
- 7 Uklonite bežičnu mini karticu. Pogledajte ["Uklanjanje mini-kartice za beži](#page-32-3)čnu vezu" na [stranici 33.](#page-32-3)
- 8 Slijedite upute od [korak 1](#page-38-1) do [korak 7](#page-40-1) u ["Uklanjanje mati](#page-37-2)čne ploče" na stranici 38.
- 9 Uklonite sklop zaslona. Pogledajte ["Uklanjanje sklopa zaslona" na stranici 53](#page-52-2).
- 10 Uklonite okvir zaslona. Pogledajte ["Uklanjanje okvira zaslona" na stranici 56](#page-55-2).

- <span id="page-59-0"></span>Uklonite vijke koji šarke zaslona pričvršćuju za stražnji pokrov zaslona.
- Podignite ploču zaslona sa stražnjeg pokrova zaslona.

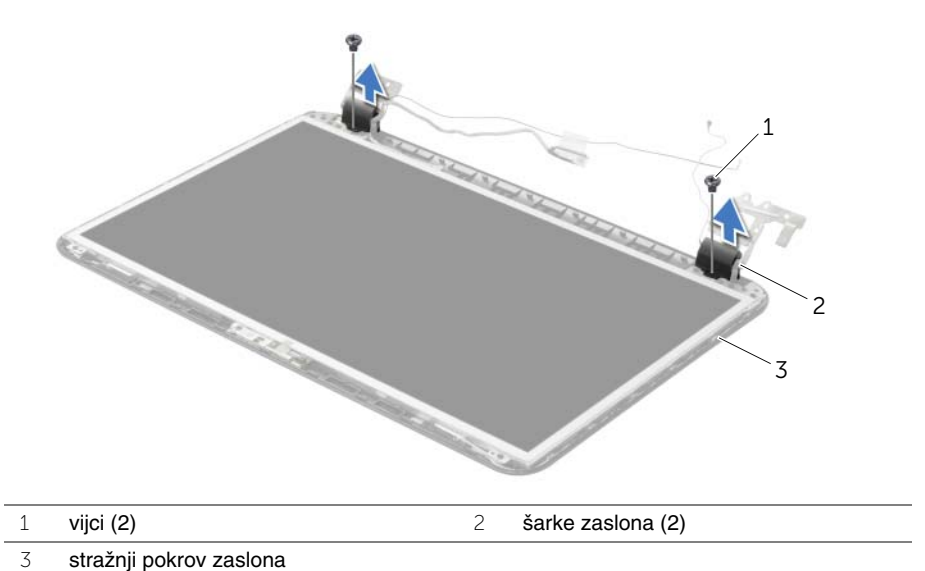

## <span id="page-60-3"></span><span id="page-60-0"></span>**Ponovno postavljanje šarki zaslona**

**UPOZORENJE: Prije rada na unutrašnjosti ra**č**unala pro**č**itajte sigurnosne upute koje ste dobili s ra**č**unalom i slijedite korake u ["Prije radova na unutarnjim](#page-8-3)  [dijelovima vašeg ra](#page-8-3)**č**unala" na stranici 9. Nakon rada na ra**č**unalu, slijedite upute u ["Nakon rada na unutrašnjosti ra](#page-10-1)**č**unala" na stranici 11. Za dodatne sigurnosne informacije pogledajte na po**č**etnoj stranici za sukladnost sa zakonskim odredbama na dell.com/regulatory\_compliance.**

#### <span id="page-60-1"></span>**Postupak**

- 1 Poravnajte otvore za vijke na šarki zaslona s otvorima za vijke na stražnjem pokrovu zaslona.
- <span id="page-60-2"></span>2 Ponovno postavite vijke koji šarke zaslona pričvršćuju za stražnji pokrov zaslona.

- 1 Ponovno postavite okvir zaslona. Pogledajte ["Ponovno postavljanje okvira zaslona"](#page-57-3)  [na stranici 58](#page-57-3).
- 2 Ponovno postavite sklop zaslona. Pogledajte ["Ponovno postavljanje sklopa zaslona"](#page-54-3)  [na stranici 55](#page-54-3).
- 3 Slijedite upute od [korak 5](#page-41-2) do [korak 11](#page-41-3) u ["Ponovno postavljanje mati](#page-41-4)čne ploče" na [stranici 42.](#page-41-4)
- 4 Ponovno postavite bežičnu mini karticu. Pogledajte ["Ponovno postavljanje mini](#page-34-3)kartice za bežič[nu vezu" na stranici 35](#page-34-3).
- 5 Ponovno postavite naslon za dlan. Pogledajte ["Ponovno postavljanje oslonca za ruku"](#page-31-3)  [na stranici 32](#page-31-3).
- 6 Ponovno postavite tipkovnicu. Pogledajte ["Ponovno postavljanje tipkovnice" na](#page-18-3)  [stranici 19.](#page-18-3)
- 7 Ponovno postavite poklopac kućišta. Pogledajte ["Ponovno postavljanje poklopca](#page-20-3)  kuć[išta" na stranici 21.](#page-20-3)
- 8 Slijedite upute od [korak 3](#page-15-3) do [korak 4](#page-15-4) u ["Ponovno postavljanje opti](#page-15-5)čkog pogona" na [stranici 16.](#page-15-5)
- 9 Slijedite upute od [korak 1](#page-23-3) do [korak 3](#page-23-4) u ["Ponovno postavljanje tvrdog pogona" na](#page-25-5)  [stranici 26.](#page-25-5)
- 10 Ponovno postavite bateriju. Pogledajte ["Ponovno postavljanje baterije" na stranici 13](#page-12-2).

# <span id="page-61-2"></span><span id="page-61-0"></span>**Uklanjanje plo**č**e zaslona**

**UPOZORENJE: Prije rada na unutrašnjosti ra**č**unala pro**č**itajte sigurnosne upute koje ste dobili s ra**č**unalom i slijedite korake u ["Prije radova na unutarnjim](#page-8-3)  [dijelovima vašeg ra](#page-8-3)**č**unala" na stranici 9. Nakon rada na ra**č**unalu, slijedite upute u ["Nakon rada na unutrašnjosti ra](#page-10-1)**č**unala" na stranici 11. Za dodatne sigurnosne informacije pogledajte na po**č**etnoj stranici za sukladnost sa zakonskim odredbama na dell.com/regulatory\_compliance.**

#### <span id="page-61-1"></span>**Predradnje**

- 1 Uklonite bateriju. Pogledajte ["Uklanjanje baterije" na stranici 12](#page-11-2).
- 2 Slijedite upute od [korak 1](#page-13-3) do [korak 2](#page-13-4) u "Uklanjanje optič[kog pogona" na stranici 14.](#page-13-5)
- 3 Slijedite upute od [korak 1](#page-23-3) do [korak 3](#page-23-4) u ["Uklanjanje tvrdog pogona" na stranici 24](#page-23-5).
- 4 Uklonite poklopac kućišta. Pogledajte ["Uklanjanje poklopca ku](#page-19-3)ćišta" na stranici 20.
- 5 Uklonite memorijske module. Pogledajte ["Uklanjanje memorijskog\(ih\) modula" na](#page-21-3)  [stranici 22.](#page-21-3)
- 6 Uklonite tipkovnicu. Pogledajte ["Uklanjanje tipkovnice" na stranici 17](#page-16-3).
- 7 Uklonite naslon za ruku Pogledajte ["Skidanje oslonca za ruku" na stranici 29.](#page-28-3)
- 8 Uklonite bežičnu mini karticu. Pogledajte ["Uklanjanje mini-kartice za beži](#page-32-3)čnu vezu" na [stranici 33.](#page-32-3)
- 9 Slijedite upute od [korak 1](#page-38-1) do [korak 7](#page-40-1) u ["Uklanjanje mati](#page-37-2)čne ploče" na stranici 38.
- 10 Uklonite sklop zaslona. Pogledajte ["Uklanjanje sklopa zaslona" na stranici 53](#page-52-2).
- 11 Uklonite okvir zaslona. Pogledajte ["Uklanjanje okvira zaslona" na stranici 56](#page-55-2).
- 12 Uklonite šarke zaslona. Pogledajte ["Uklanjanje šarki zaslona" na stranici 59](#page-58-2).

- <span id="page-62-0"></span>Uklonite vijke koji ploču zaslona pričvršćuju za stražnji pokrov zaslona.
- Pažljivo podignite ploču zaslona i okrenite.

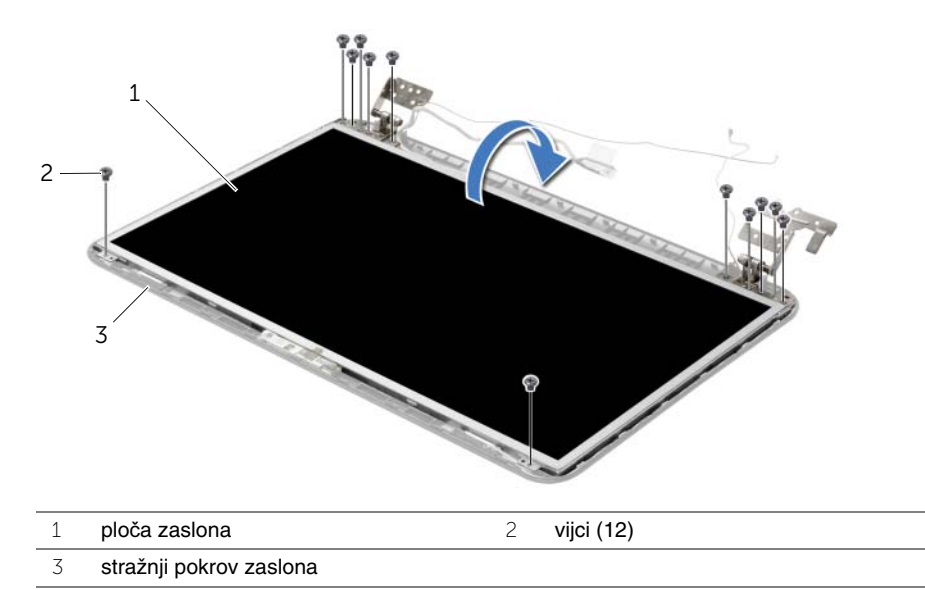

- Odlijepite traku koja je zalijepljena preko kabela zaslona.
- Odspojite kabel zaslona iz ploče zaslona.

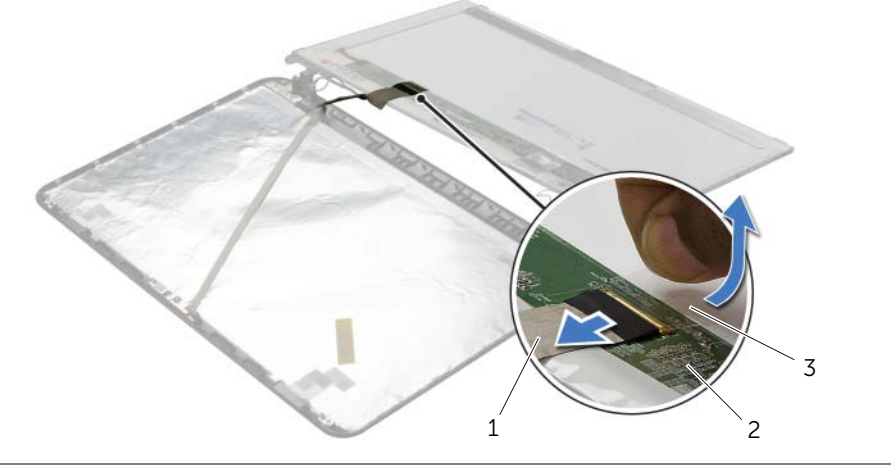

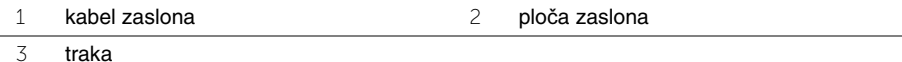

# <span id="page-63-0"></span>**Ponovno postavljanje plo**č**e zaslona**

**UPOZORENJE: Prije rada na unutrašnjosti ra**č**unala pro**č**itajte sigurnosne upute koje ste dobili s ra**č**unalom i slijedite korake u ["Prije radova na unutarnjim](#page-8-3)  [dijelovima vašeg ra](#page-8-3)**č**unala" na stranici 9. Nakon rada na ra**č**unalu, slijedite upute u ["Nakon rada na unutrašnjosti ra](#page-10-1)**č**unala" na stranici 11. Za dodatne sigurnosne informacije pogledajte na po**č**etnoj stranici za sukladnost sa zakonskim odredbama na dell.com/regulatory\_compliance.**

#### <span id="page-63-1"></span>**Postupak**

- 1 Priključite kabel zaslona na ploču zaslona i nalijepite traku koja pričvršćuje kabel zaslona.
- 2 Lagano postavite ploču zaslona na stražnji poklopac zaslona i poravnajte otvore vijaka na ploči zaslona s otvorima vijaka na stražnjem pokrovu zaslona.
- <span id="page-63-2"></span>3 Ponovno postavite vijke koji ploču zaslona pričvršćuju za stražnji pokrov zaslona.

- 1 Ponovno postavite šarke zaslona. Pogledajte ["Ponovno postavljanje šarki zaslona" na](#page-60-3)  [stranici 61.](#page-60-3)
- 2 Ponovno postavite okvir zaslona. Pogledajte ["Ponovno postavljanje okvira zaslona"](#page-57-3)  [na stranici 58](#page-57-3).
- 3 Ponovno postavite sklop zaslona. Pogledajte ["Ponovno postavljanje sklopa zaslona"](#page-54-3)  [na stranici 55](#page-54-3).
- 4 Slijedite upute od [korak 5](#page-41-2) do [korak 11](#page-41-3) u ["Ponovno postavljanje mati](#page-41-4)čne ploče" na [stranici 42.](#page-41-4)
- 5 Ponovno postavite bežičnu mini karticu. Pogledajte ["Ponovno postavljanje mini](#page-34-3)kartice za bežič[nu vezu" na stranici 35](#page-34-3).
- 6 Ponovno postavite naslon za dlan. Pogledajte ["Ponovno postavljanje oslonca za ruku"](#page-31-3)  [na stranici 32](#page-31-3).
- 7 Ponovno postavite tipkovnicu. Pogledajte ["Ponovno postavljanje tipkovnice" na](#page-18-3)  [stranici 19.](#page-18-3)
- 8 Ponovo postavite memorijske module. Pogledajte ["Ponovno postavljanje](#page-22-3)  [memorijskog\(-ih\) modula" na stranici 23.](#page-22-3)
- 9 Ponovno postavite poklopac kućišta. Pogledajte ["Ponovno postavljanje poklopca](#page-20-3)  kuć[išta" na stranici 21.](#page-20-3)
- 10 Slijedite upute od [korak 3](#page-15-3) do [korak 4](#page-15-4) u ["Ponovno postavljanje opti](#page-15-5)čkog pogona" na [stranici 16.](#page-15-5)
- 11 Slijedite upute od [korak 3](#page-25-3) do [korak 5](#page-25-4) u ["Ponovno postavljanje tvrdog pogona" na](#page-25-5)  [stranici 26.](#page-25-5)
- 12 Ponovno postavite bateriju. Pogledajte ["Ponovno postavljanje baterije" na stranici 13](#page-12-2).

### <span id="page-64-0"></span>**Uklanjanje modula kamere**

**UPOZORENJE: Prije rada na unutrašnjosti ra**č**unala pro**č**itajte sigurnosne upute koje ste dobili s ra**č**unalom i slijedite korake u ["Prije radova na unutarnjim](#page-8-3)  [dijelovima vašeg ra](#page-8-3)**č**unala" na stranici 9. Nakon rada na ra**č**unalu, slijedite upute u ["Nakon rada na unutrašnjosti ra](#page-10-1)**č**unala" na stranici 11. Za dodatne sigurnosne informacije pogledajte na po**č**etnoj stranici za sukladnost sa zakonskim odredbama na dell.com/regulatory\_compliance.**

#### <span id="page-64-1"></span>**Predradnje**

- 1 Uklonite bateriju. Pogledajte ["Uklanjanje baterije" na stranici 12](#page-11-2).
- 2 Slijedite upute od [korak 1](#page-13-3) do [korak 2](#page-13-4) u "Uklanjanje optič[kog pogona" na stranici 14.](#page-13-5)
- 3 Slijedite upute od [korak 1](#page-23-3) do [korak 3](#page-23-4) u ["Uklanjanje tvrdog pogona" na stranici 24](#page-23-5).
- 4 Uklonite poklopac kućišta. Pogledajte ["Uklanjanje poklopca ku](#page-19-3)ćišta" na stranici 20.
- 5 Uklonite memorijske module. Pogledajte ["Uklanjanje memorijskog\(ih\) modula" na](#page-21-3)  [stranici 22.](#page-21-3)
- 6 Uklonite tipkovnicu. Pogledajte ["Uklanjanje tipkovnice" na stranici 17](#page-16-3).
- 7 Uklonite naslon za ruku Pogledajte ["Skidanje oslonca za ruku" na stranici 29.](#page-28-3)
- 8 Uklonite bežičnu mini karticu. Pogledajte ["Uklanjanje mini-kartice za beži](#page-32-3)čnu vezu" na [stranici 33.](#page-32-3)
- 9 Slijedite upute od [korak 1](#page-38-1) do [korak 7](#page-40-1) u ["Uklanjanje mati](#page-37-2)čne ploče" na stranici 38.
- 10 Uklonite sklop zaslona. Pogledajte ["Uklanjanje sklopa zaslona" na stranici 53](#page-52-2).
- 11 Uklonite okvir zaslona. Pogledajte ["Uklanjanje okvira zaslona" na stranici 56](#page-55-2).
- 12 Uklonite ploču zaslona. Pogledajte "Uklanjanje ploč[e zaslona" na stranici 62](#page-61-2).

- <span id="page-65-0"></span>Iz modula kamere isključite kabel kamere.
- Uklonite vijak koji pričvršćuje modul kamere na stražnji poklopac zaslona.
- Podignite modul kamere sa stražnjeg poklopca zaslona.

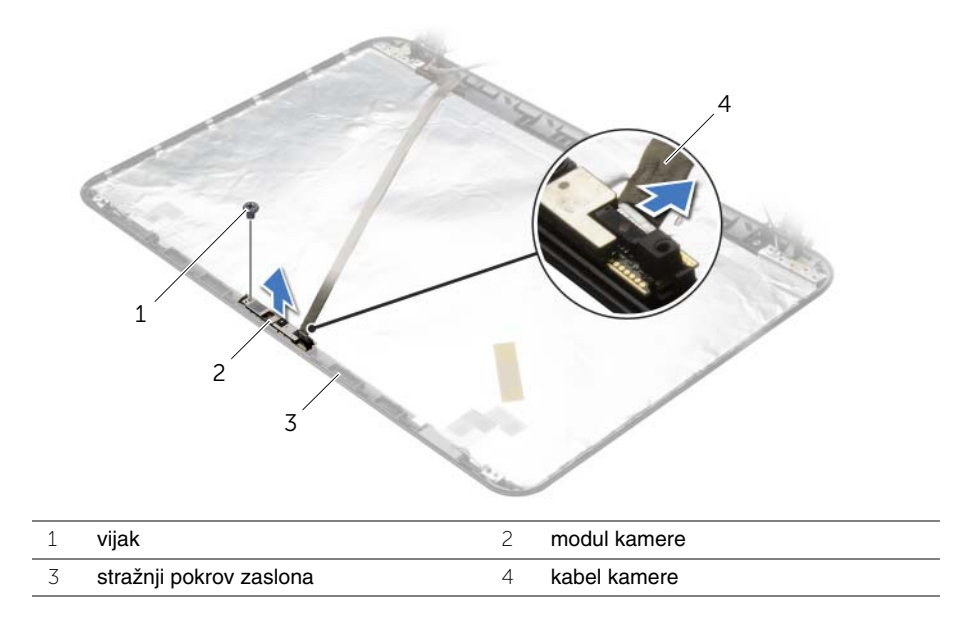

### <span id="page-66-0"></span>**Ponovno postavljanje modula kamere**

**UPOZORENJE: Prije rada na unutrašnjosti ra**č**unala pro**č**itajte sigurnosne upute koje ste dobili s ra**č**unalom i slijedite korake u ["Prije radova na unutarnjim](#page-8-3)  [dijelovima vašeg ra](#page-8-3)**č**unala" na stranici 9. Nakon rada na ra**č**unalu, slijedite upute u ["Nakon rada na unutrašnjosti ra](#page-10-1)**č**unala" na stranici 11. Za dodatne sigurnosne informacije pogledajte na po**č**etnoj stranici za sukladnost sa zakonskim odredbama na dell.com/regulatory\_compliance.**

#### <span id="page-66-1"></span>**Postupak**

- 1 Koristite položaje za poravnanje na stražnjem poklopcu zaslona za postavljanje modula kamere na položaj.
- 2 Ponovno postavite vijak koji pričvršćuje modul kamere na stražnji poklopac zaslona.
- <span id="page-66-2"></span>3 Priključite kabel kamere u modul kamere.

- 1 Ponovno postavite okvir zaslona. Pogledajte ["Ponovno postavljanje okvira zaslona"](#page-57-3)  [na stranici 58](#page-57-3).
- 2 Ponovno postavite sklop zaslona. Pogledajte ["Ponovno postavljanje sklopa zaslona"](#page-54-3)  [na stranici 55](#page-54-3).
- 3 Slijedite upute od [korak 5](#page-41-2) do [korak 11](#page-41-3) u ["Ponovno postavljanje mati](#page-41-4)čne ploče" na [stranici 42.](#page-41-4)
- 4 Ponovno postavite bežičnu mini karticu. Pogledajte ["Ponovno postavljanje mini](#page-34-3)kartice za bežič[nu vezu" na stranici 35](#page-34-3).
- 5 Ponovno postavite naslon za dlan. Pogledajte ["Ponovno postavljanje oslonca za ruku"](#page-31-3)  [na stranici 32](#page-31-3).
- 6 Ponovno postavite tipkovnicu. Pogledajte ["Ponovno postavljanje tipkovnice" na](#page-18-3)  [stranici 19.](#page-18-3)
- 7 Ponovo postavite memorijske module. Pogledajte ["Ponovno postavljanje](#page-22-3)  [memorijskog\(-ih\) modula" na stranici 23.](#page-22-3)
- 8 Ponovno postavite poklopac kućišta. Pogledajte ["Ponovno postavljanje poklopca](#page-20-3)  kuć[išta" na stranici 21.](#page-20-3)
- 9 Slijedite upute od [korak 3](#page-15-3) do [korak 4](#page-15-4) u ["Ponovno postavljanje opti](#page-15-5)čkog pogona" na [stranici 16.](#page-15-5)
- 10 Slijedite upute od [korak 3](#page-25-3) do [korak 5](#page-25-4) u ["Ponovno postavljanje tvrdog pogona" na](#page-25-5)  [stranici 26.](#page-25-5)
- 11 Ponovno postavite bateriju. Pogledajte ["Ponovno postavljanje baterije" na stranici 13](#page-12-2).

# <span id="page-67-0"></span>**Uklanjanje priklju**č**ka adaptera za napajanje**

**UPOZORENJE: Prije rada na unutrašnjosti ra**č**unala pro**č**itajte sigurnosne upute koje ste dobili s ra**č**unalom i slijedite korake u ["Prije radova na unutarnjim](#page-8-3)  [dijelovima vašeg ra](#page-8-3)**č**unala" na stranici 9. Nakon rada na ra**č**unalu, slijedite upute u ["Nakon rada na unutrašnjosti ra](#page-10-1)**č**unala" na stranici 11. Za dodatne sigurnosne informacije pogledajte na po**č**etnoj stranici za sukladnost sa zakonskim odredbama na dell.com/regulatory\_compliance.**

### <span id="page-67-1"></span>**Predradnje**

- 1 Uklonite bateriju. Pogledajte ["Uklanjanje baterije" na stranici 12](#page-11-2).
- 2 Slijedite upute od [korak 1](#page-13-3) do [korak 2](#page-13-4) u "Uklanjanje optič[kog pogona" na stranici 14.](#page-13-5)
- 3 Slijedite upute od [korak 1](#page-23-3) do [korak 3](#page-23-4) u ["Uklanjanje tvrdog pogona" na stranici 24](#page-23-5).
- 4 Uklonite poklopac kućišta. Pogledajte ["Uklanjanje poklopca ku](#page-19-3)ćišta" na stranici 20.
- 5 Uklonite memorijske module. Pogledajte ["Uklanjanje memorijskog\(ih\) modula" na](#page-21-3)  [stranici 22.](#page-21-3)
- 6 Uklonite tipkovnicu. Pogledajte ["Uklanjanje tipkovnice" na stranici 17](#page-16-3).
- 7 Uklonite naslon za ruku Pogledajte ["Skidanje oslonca za ruku" na stranici 29.](#page-28-3)
- 8 Uklonite bežičnu mini karticu. Pogledajte ["Uklanjanje mini-kartice za beži](#page-32-3)čnu vezu" na [stranici 33.](#page-32-3)
- 9 Slijedite upute od [korak 1](#page-38-1) do [korak 7](#page-40-1) u ["Uklanjanje mati](#page-37-2)čne ploče" na stranici 38.
- 10 Uklonite sklop zaslona. Pogledajte ["Uklanjanje sklopa zaslona" na stranici 53](#page-52-2).

- <span id="page-68-0"></span> Zapamtite kuda je proveden kabel priključka za adapter za napajanje i uklonite ga iz vodilica na kućištu računala.
- Podignite ulaz adaptera za napajanje, zajedno s pripadajućim kabelom s kućišta računala.

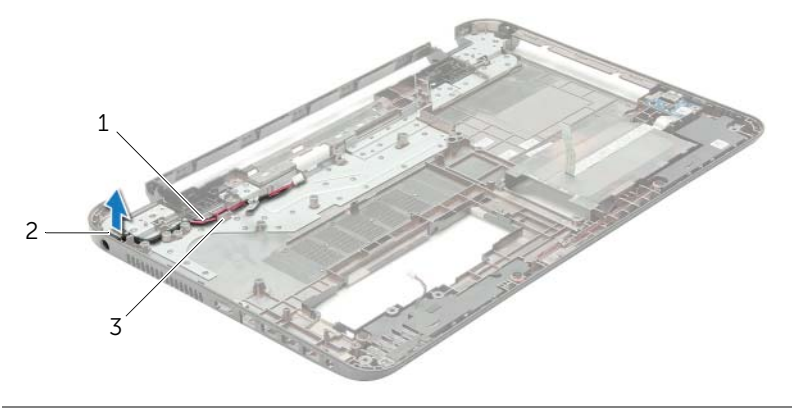

- kabel priključka adaptera za napajanje 2 priključak adaptera za napajanje
- vodilice za kabele

# <span id="page-69-0"></span>**Vra**ć**anje priklju**č**ka adaptera za napajanje**

**UPOZORENJE: Prije rada na unutrašnjosti ra**č**unala pro**č**itajte sigurnosne upute koje ste dobili s ra**č**unalom i slijedite korake u ["Prije radova na unutarnjim](#page-8-3)  [dijelovima vašeg ra](#page-8-3)**č**unala" na stranici 9. Nakon rada na ra**č**unalu, slijedite upute u ["Nakon rada na unutrašnjosti ra](#page-10-1)**č**unala" na stranici 11. Za dodatne sigurnosne informacije pogledajte na po**č**etnoj stranici za sukladnost sa zakonskim odredbama na dell.com/regulatory\_compliance.**

#### <span id="page-69-1"></span>**Postupak**

- 1 Pomaknite ulaz priključka za adapter napajanja na položaj.
- <span id="page-69-2"></span>2 Provedite kabel priključka za adapter napajanja kroz vodilice na kućištu računala.

- 1 Ponovno postavite sklop zaslona. Pogledajte ["Ponovno postavljanje sklopa zaslona"](#page-54-3)  [na stranici 55](#page-54-3).
- 2 Slijedite upute od [korak 5](#page-41-2) do [korak 11](#page-41-3) u ["Ponovno postavljanje mati](#page-41-4)čne ploče" na [stranici 42.](#page-41-4)
- 3 Ponovno postavite bežičnu mini karticu. Pogledajte ["Ponovno postavljanje mini-kartice](#page-34-3)  za bežič[nu vezu" na stranici 35.](#page-34-3)
- 4 Ponovno postavite naslon za dlan. Pogledajte ["Ponovno postavljanje oslonca za ruku"](#page-31-3)  [na stranici 32](#page-31-3).
- 5 Ponovno postavite tipkovnicu. Pogledajte ["Ponovno postavljanje tipkovnice" na](#page-18-3)  [stranici 19.](#page-18-3)
- 6 Ponovno postavite poklopac kućišta. Pogledajte ["Ponovno postavljanje poklopca](#page-20-3)  kuć[išta" na stranici 21.](#page-20-3)
- 7 Slijedite upute od [korak 3](#page-15-3) do [korak 4](#page-15-4) u ["Ponovno postavljanje opti](#page-15-5)čkog pogona" na [stranici 16.](#page-15-5)
- 8 Slijedite upute od [korak 3](#page-25-3) do [korak 5](#page-25-4) u ["Ponovno postavljanje tvrdog pogona" na](#page-25-5)  [stranici 26.](#page-25-5)
- 9 Ponovno postavite bateriju. Pogledajte ["Ponovno postavljanje baterije" na stranici 13](#page-12-2).

# <span id="page-70-0"></span>**Ažuriranje BIOS-a Flash postupkom**

Možda budete trebali ažurirati BIOS kada je ažuriranje dostupno ili nakon zamijene matične ploče. Za ažuriranje BIOS-a:

- 1 Ukliučite računalo.
- 2 Idite na **dell.com/support**.
- 3 Ako imate servisnu oznaku, upišite u računalo servisnu oznaku i kliknite na **Pošalji**.

Ako nemate servisnu oznaku računala, kliknite na **Detektiraj servisnu oznaku** kako biste dopustili automatsko detektiranje servisne oznake računala.

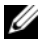

**NAPOMENA:** Ako servisna oznaka ne može biti detektirana automatski, odaberite svoj proizvod pod kategorijama proizvoda.

- 4 Kliknite na **Upravlja**č**ki programi i preuzimanje**.
- 5 U padajućem izborniku **Operacijski sustav**, odaberite operacijski sustav koji je instalirana na vašem računalu.
- 6 Kliknite na **BIOS**.
- 7 Kliknite na **Preuzmi datoteku** za preuzimanje najnovije verzije BIOS-a za vaše računalo.
- 8 Na sljedećoj stranici odaberite **Jedna datoteka za preuzimanje** i kliknite na **Nastavi**.
- 9 Spremite datoteku po završetku preuzimanja, navigirajte u mapu gdje ste spremili BIOS datoteku za ažuriranje.
- 10 Dva puta kliknite ikonu datoteke za ažuriranje BIOS-a i slijedite upute na zaslonu.